# Schritte zur Vorbereitung auf das Inklusive LWL-Internet

Ein Wegweiser

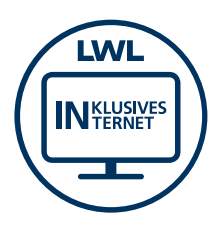

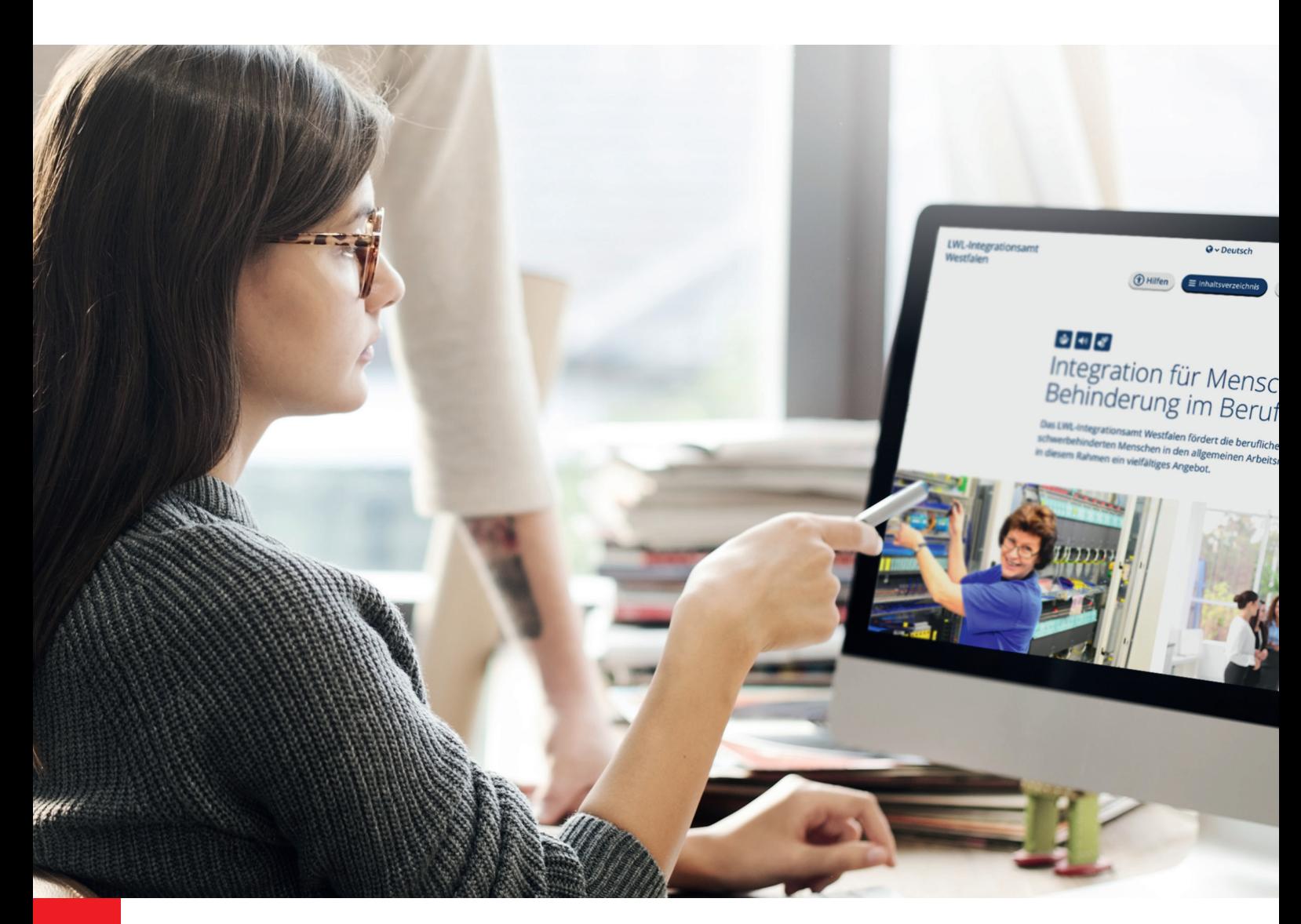

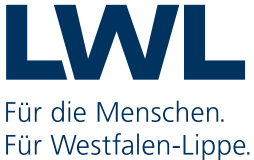

## Vorwort

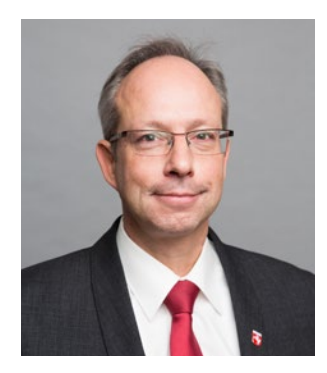

"Das Inklusive Internet ist keine Kür für den LWL, sondern Pflichtprogramm!"

LWL-Direktor Matthias Löb

#### Liebe Leserinnen und Leser,

mit dem Projekt Inklusives LWL-Internet zieht der Inklusionsgedanke auch in unser Internet ein: Alle Menschen sollen unsere Internetauftritte nutzen und verstehen können – egal ob sie durch körperliche oder geistige Einschränkungen, aus Altersgründen, wegen ihrer Sprachkenntnisse oder aus anderen Gründen auf einen leichten Zugang zu den Inhalten angewiesen sind. Dafür müssen wir die Internetauftritte inklusiv umgestalten: Die Inhalte sollen, dort wo es sinnvoll ist, reduziert und neu strukturiert werden – und zwar konsequent aus Nutzersicht. Die Texte werden so verständlich wie möglich gemacht und wir werden mehr Gebärdensprach-Videos und Texte in Leichter Sprache anbieten.

Mit dieser inklusiven Umstellung der Auftritte kommt auf unsere Internet-Redakteurinnen und -Redakteure ab 2018 eine Herausforderung zu, die nicht nur Arbeitszeit und Einsatz kosten wird. Sie erfordert auch ein Umdenken: dann nämlich, wenn es darum geht, sich an einigen Stellen von vertrauten Inhalten und Strukturen zu lösen. Gleichzeitig aber bietet der Prozess die große Chance, seit Jahren gewachsene Internetauftritte aufzuräumen, Probleme zu beheben und neue Ideen umzusetzen. Einige von Ihnen sind dort schon auf einem sehr guten Weg.

Der Einsatz lohnt sich: Wir wollen mit dem Projekt – hoffentlich vorbildhaft für viele andere – zeigen, wie man Inklusion ganz praktisch umsetzen kann. Und das, ohne dass unsere Internetauftritte an Attraktivität einbüßen müssen. Wie erste Entwürfe aussehen, was hinter dem Konzept Inklusives LWL-Internet steckt, welche Standards bereits entwickelt wurden und was Sie vorbereitend schon jetzt für die Umstellung Ihrer Internetauftritte tun können, zeigt dieses Nachschlagewerk. Bei Fragen und Anregungen ist das Projektteam für Sie da  $(\rightarrow$  [Kontakt, S. 3\)](#page-2-0).

Matthias Löb, LWL-Direktor

# <span id="page-2-0"></span>Inhaltsverzeichnis

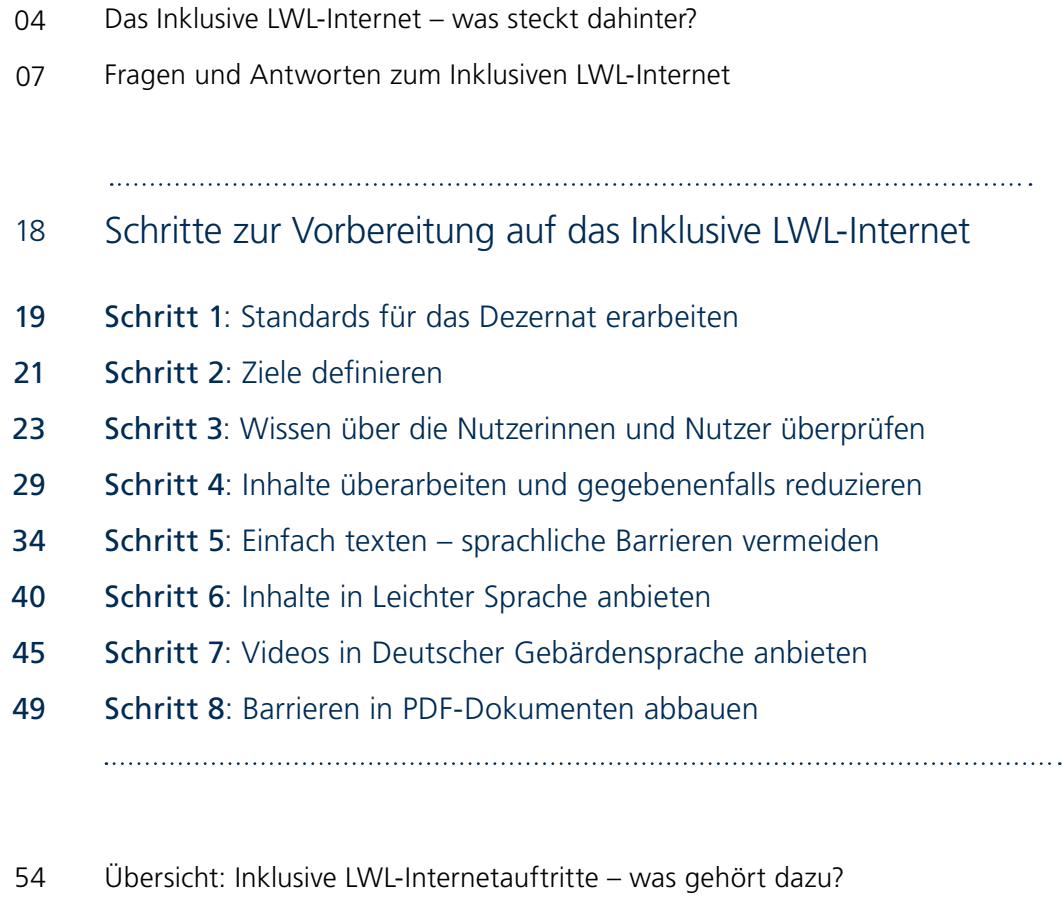

- [Hintergrund: Das Projekt Inklusives LWL-Internet](#page-55-0)  56
- [Impressum](#page-56-0) 57

# Kontakt

Das Projektteam "Pilot" beantwortet gern Ihre Fragen zum Inklusiven Internet und unterstützt Sie bei der Umsetzung inklusiver Internetauftritte.

Projekt Inklusives LWL-Internet – Teilprojekt "Pilot" LWL-Presse- und Öffentlichkeitsarbeit E-Mail: [inklusives-internet@lwl.org](mailto:inklusives-internet%40lwl.org?subject=) Telefon: 0251 591-4406

# <span id="page-3-0"></span>Das Inklusive LWL-Internet – was steckt dahinter?

Es gibt unterschiedliche Ansätze, Internetseiten barrierefrei zu gestalten. Häufig werden nur einzelne Gruppen von Menschen mit Behinderung berücksichtigt oder es werden Sonderbereiche angeboten, zum Beispiel für Menschen mit Lernschwierigkeiten. Das Inklusive LWL-Internet verfolgt einen weitergehenden Ansatz:

Ziel des Konzeptes ist es, dass alle Menschen grundsätzlich dieselben Seiten nutzen.

Daraus ergeben sich einige technische und redaktionelle Herausforderungen, für die neue Lösungen entwickelt werden. Sie sind das Ergebnis von Gesprächen mit Menschen mit und ohne Behinderung, Experteneinschätzungen, gesetzlichen Vorgaben und Nutzertests.

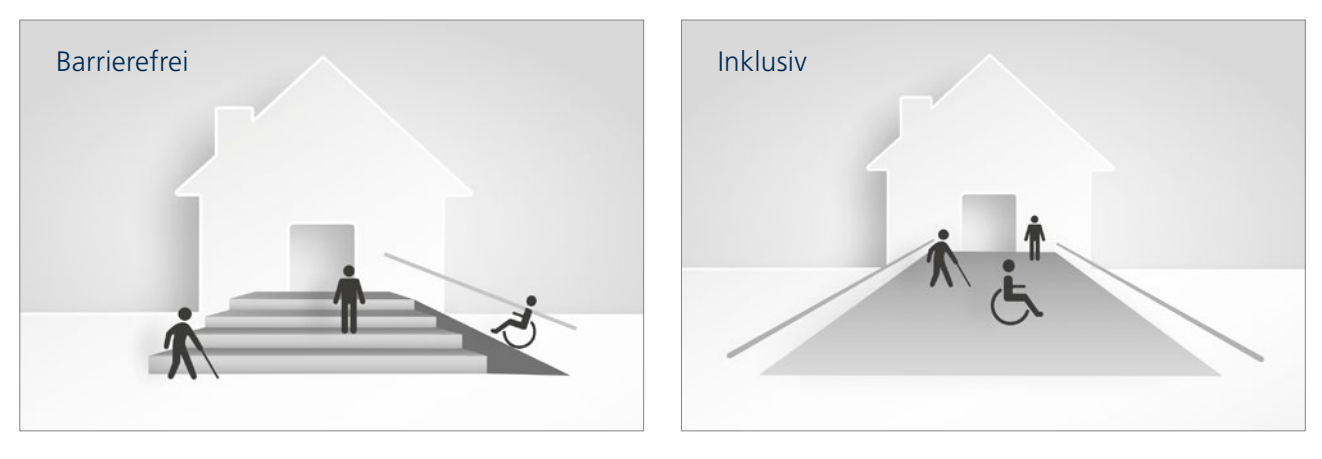

Abb. 1: Keine Sonderwege für Menschen mit Behinderung: Beim barrierefreien Ansatz (links) haben Menschen mit Behinderung zwar auch einen Zugang – jedoch auf einem gesonderten Weg. Der inklusive Ansatz (rechts) setzt darauf, allen Menschen denselben Zugang zu ermöglichen.

#### Beteiligung von Menschen mit Behinderung

Bei der Entwicklung von inklusiven Internetauftritten sind Menschen mit Behinderung die wichtigsten Expertinnen und Experten. Deshalb werden sie in die Entwicklung und Umsetzung des Inklusiven Internets eng einbezogen. Das gilt auch für Nutzertests, mit denen die inklusiven Internetauftritte auf Zugänglichkeit und Verständlichkeit geprüft werden.

<span id="page-4-0"></span>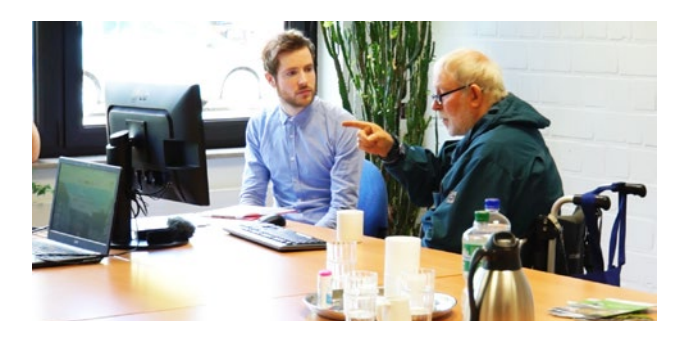

Abb. 2: Moderierter Nutzertest

#### Ziel: Einfache Umsetzung von Internetauftritten

Alle LWL-Internetauftritte werden ab 2018 nach und nach mithilfe eines einfachen und flexiblen Baukasten-Systems ( $\rightarrow$  [S. 14](#page-13-0)) im django-CMS inklusiv realisiert. Individuelle Anpassungen an die unterschiedlichen Anforderungen der LWL-Einrichtungen sind damit einfach möglich. So können sich Redakteurinnen und Redakteure ganz auf die Auswahl und Aufbereitung der Inhalte konzentrieren.

#### Zwei Piloten – Erste Entwürfe

Das Projektteam "Pilot" (→ [Kontakt, S. 3\)](#page-2-0) entwickelt das Inklusive LWL-Internet zurzeit anhand von zwei Pilotauftritten. Einige Seiten der Auftritte des LWL-Integrationsamtes und des LWL-Freilichtmuseums Hagen existieren bereits als Voransicht mit ausgewählten Inhalten:

LWL-Integrationsamt:  $\rightarrow$  http://pilot.lwl-integrationsamt.de LWL-Freilichtmuseum Hagen: → <http://pilot.lwl-freilichtmuseum-hagen.de>

Die Entwürfe werden im Verlauf des Projektes kontinuierlich weiterentwickelt.

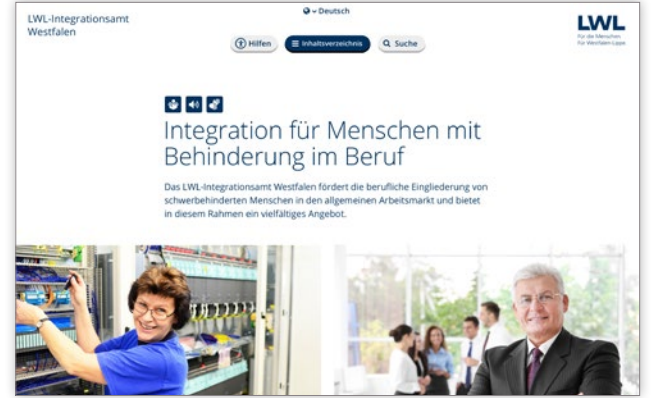

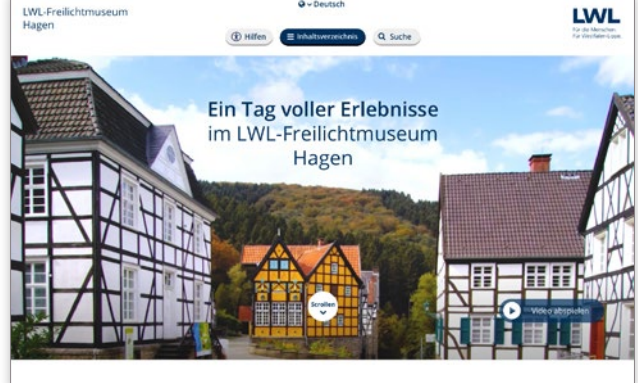

Abb. 3 und 4: Ausschnitte der Entwürfe

### Ausblick

Nach den beiden Pilotauftritten, die Anfang 2018 online gehen, werden mit Unterstützung durch das Projektteam "Pilot" fünf weitere Modellauftritte umgestellt:

- **·** zwei Auftritte von LWL-Schulen mit unterschiedlichen Förderschwerpunkten,
- **·** der Auftritt des LWL-Psychiatrieverbundes Westfalen,
- **·** der Auftritt der LWL-Klinik Paderborn und
- **·** der Auftritt des LWL-Museums für Naturkunde.

Parallel dazu können auch andere Einrichtungen damit beginnen, ihre Auftritte mit dem Baukasten-System ( $\rightarrow$  [S. 14](#page-13-0)) neu und inklusiv aufzubauen. Vorab sollte eine Abstimmung mit dem zuständigen Dezernat erfolgen, damit auch die geltenden Dezernatsstandards (+ [Schritt 1, S. 19](#page-18-0)) bei der Umstellung berücksichtigt werden können.

Zur Unterstützung der Umstellung wird Anfang 2018 ein Online-Handbuch erscheinen. Dieses enthält zum Beispiel detaillierte Anleitungen zum sinnvollen Strukturieren eines Internetauftritts, zum Verfassen von Alternativtexten oder zum Erstellen einer Seite mit dem Modulbaukasten. Zudem werden die im Projekt erarbeiteten Qualitätsstandards für inklusive LWL-Internetauftritte enthalten sein.

Die inklusiven Internetauftritte werden nach und nach komplett neu erstellt. Mit den konzeptionellen und inhaltlichen Vorarbeiten kann ab sofort begonnen werden  $($   $\rightarrow$  [Schritte 1 bis 8, ab S. 18](#page-17-0)).

#### Standard Inklusives LWL-Internet

Einen Überblick über erste Standards gibt die Übersicht "Inklusive LWL-Internetauftritte – was gehört dazu?" auf  $\rightarrow$  [S. 54](#page-53-0).

# <span id="page-6-0"></span>Fragen und Antworten zum Inklusiven LWL-Internet

# Praktische Fragen zur Umstellung

Unser Internetauftritt ist bereits im django-CMS, ist er damit schon inklusiv?

Nein, mit der Überführung der Internetauftritte vom CMS ready in das LWLdjango-CMS sind die Auftritte noch nicht inklusiv. Die Technik im Hintergrund wird ausgetauscht – die Seiten sehen aber so aus wie bisher. Auch die Inhalte werden eins zu eins übertragen. Dieser Schritt wird als Migration bezeichnet und erfolgt weitgehend automatisch.

Erst mit der Umstellung auf das Inklusive Internet werden sich neben den Inhalten auch Optik und Aufbau der Seiten ändern. Die Umstellung erfolgt ab 2018 nach und nach. Sie ist eine komplette Neuauflage der LWL-Internetauftritte und erfolgt nicht automatisch.

Werden die neuen inklusiven Internetauftritte genauso erstellt und bearbeitet wie es in der django-Schulung gezeigt wurde?

Das in der django-Schulung vorgestellte Grundprinzip bleibt das gleiche. Alle inklusiven Internetauftritte werden grundsätzlich mit dem LWL-django-CMS erstellt und gepflegt. Für die Umstellung auf das Inklusive Internet wird das CMS an die Erfordernisse des Inklusiven Internets angepasst. Die Plugins werden zu Plugins mit eingebauter technischer Inklusion und zu sogenannten "Modulen" zusammengefasst<sup>1</sup>. Technisch inklusiv bedeutet unter anderem, dass Überschriften als solche gekennzeichnet sind, Schriftgrößen und Kontraste definiert sind und eine Vorlesefunktion integriert ist. Die Module werden in einem Modul-Baukasten ( $\rightarrow$  [Abb. 10, S. 15\)](#page-14-0) angeboten und sind einfach zu bedienen – auch für Redakteurinnen und Redakteure, die nur selten mit dem CMS arbeiten.

<sup>1</sup> Im django-CMS wird für Module bislang der Begriff "Plugin" verwendet. Technisch betrachtet können Module aus mehreren Plugins bestehen oder genau einem Plugin entsprechen. Im Zusammenhang mit dem Inklusiven Internet wird zur Vereinfachung nur noch von Modulen gesprochen.

# Fragen zu den inklusiven Entwürfen

In den Entwürfen für die beiden Pilotauftritte (→ [Abb. 3/4, S. 5](#page-4-0)) sind die Anforderungen an inklusive Internetauftritte praktisch umgesetzt. Ziel ist es, die Seiten für alle Menschen zugänglich zu machen und sie gleichzeitig für Nutzerinnen und Nutzer ohne Behinderung attraktiv zu halten. Dafür wurden zum Teil auch neue Lösungen entwickelt.

#### Weshalb muss man zum Öffnen des Navigationsmenüs zuerst auf einen Knopf klicken?

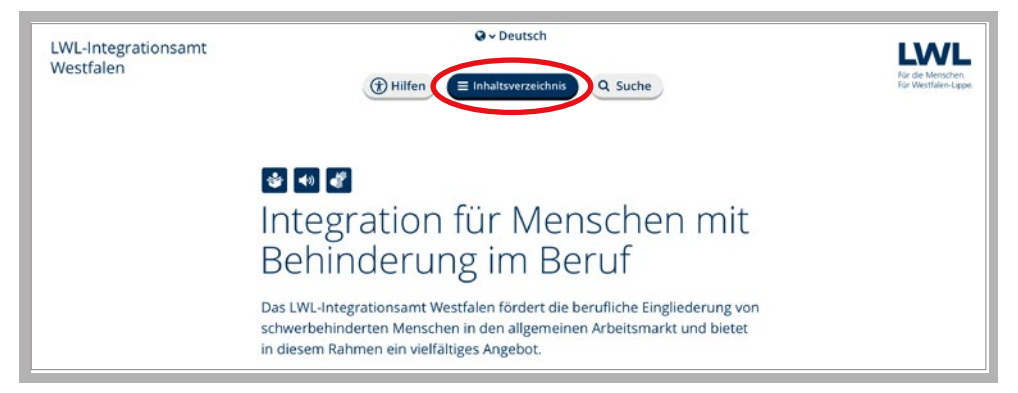

Abb. 5: Startseite mit Navigations-Button

Das neue Navigationsmenü ( $\rightarrow$  [Abb. 6, S. 9\)](#page-8-0) benötigt mehr Platz und muss daher über einen Knopf aufgerufen werden. Es ist für das Inklusive Internet gemeinsam mit Menschen mit Behinderung erarbeitet worden und wird mit Hilfe von Nutzertests weiterentwickelt. Das Navigationsmenü hat dabei besondere Anforderungen zu erfüllen:

- **·** Raum für ausreichend Menüpunkte bieten
- **·** übersichtlich sein
- **·** als Navigationsmenü erkannt werden
- **·** Platz für klar benannte (mitunter längere) Menüpunkte haben
- **·** mit der Tastatur bedient werden können
- **·** Nutzerinnen und Nutzern, die nicht genau wissen, was sie suchen, Orientierung geben
- **·** Nutzerinnen und Nutzern mit Vorwissen schnelles, gezieltes Navigieren ermöglichen
- **·** auch auf längeren Seiten jederzeit erreichbar sein
- **·** Hinweise zur Navigation in Leichter Sprache und Gebärdensprache enthalten
- **·** Menüpunkte kurz erläutern können.

Das neue Navigationsmenü erfüllt alle diese Anforderungen.

<span id="page-8-0"></span>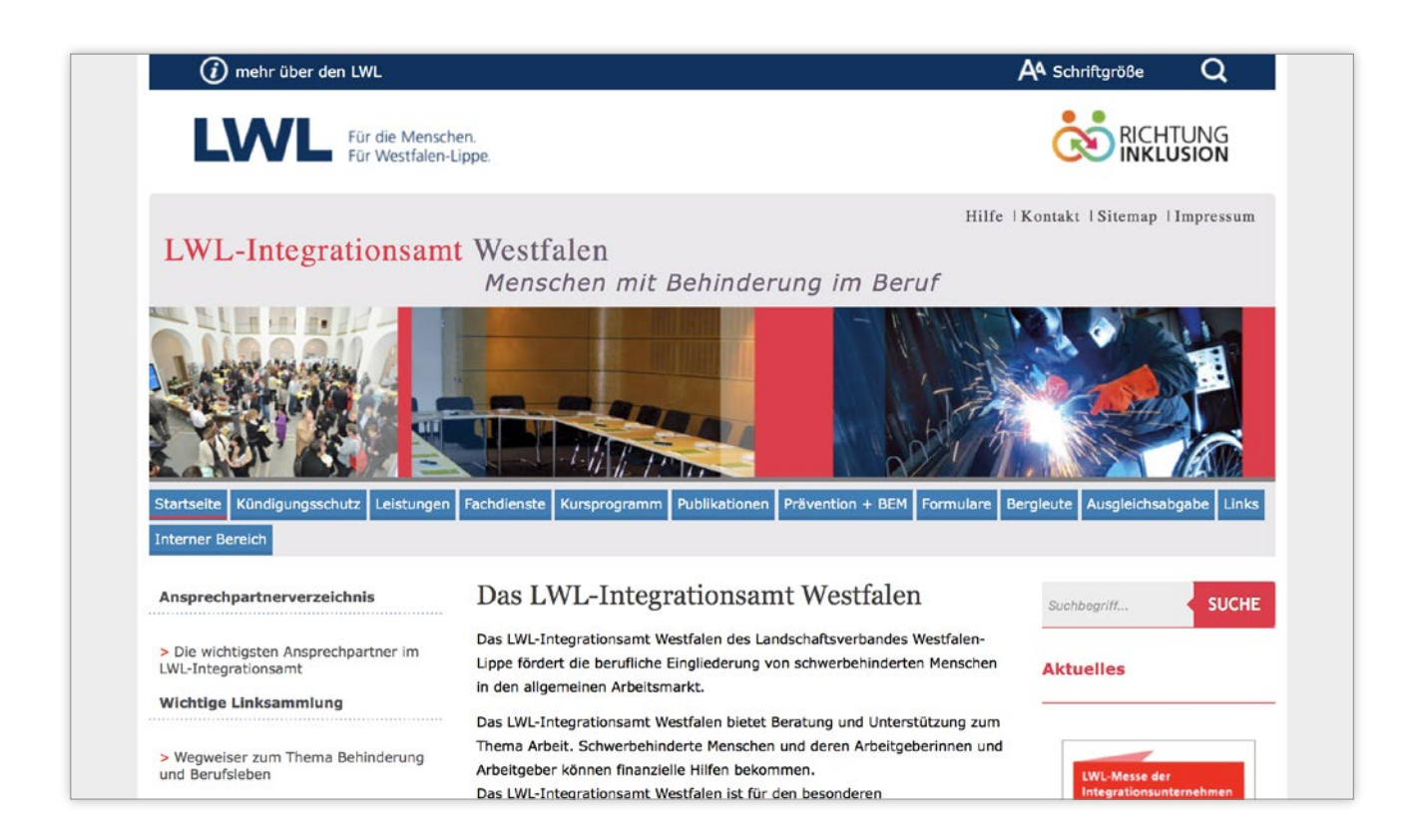

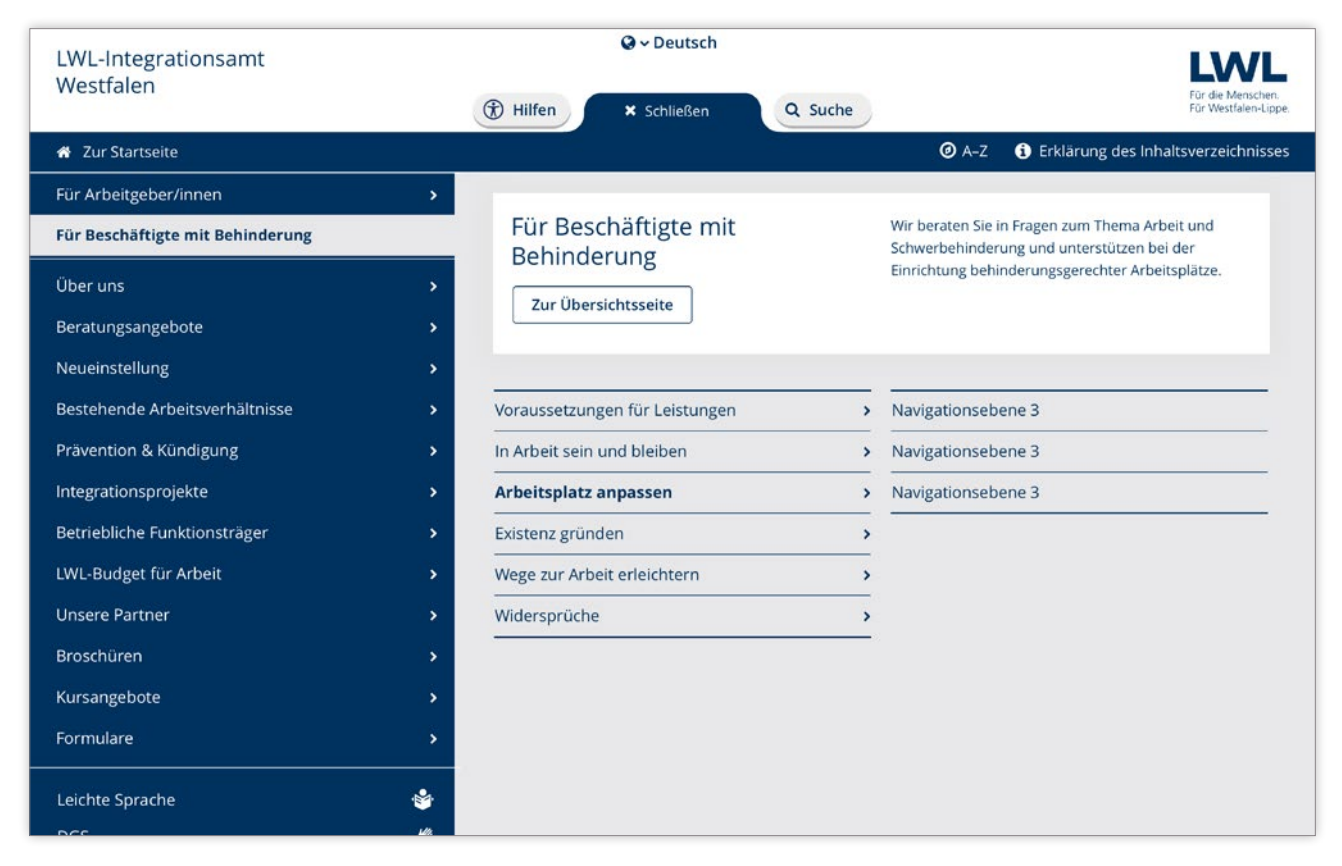

Abb. 6: Die Navigationsleiste des alten Auftritts des LWL-Integrationsamts Westfalen (oben) reicht nicht aus, um die komplexen Inhalte abzubilden. Die neue Navigation (unten) bietet Raum für mehr und längere Wörter. Außerdem überdeckt die ausgeklappte Navigation die Inhalte, so dass sich die Nutzerinnen und Nutzer auf das Navigieren konzentrieren können.

#### Warum wird das Navigationsmenü erklärt?

Als öffentliche Einrichtung ist der LWL verpflichtet, Hinweise zur Navigation in Leichter Sprache und in Deutscher Gebärdensprache (DGS) bereitzustellen. Um diese Informationen möglichst einfach zugänglich zu machen, sind sie direkt im Navigationsmenü abrufbar (Abb. 7).

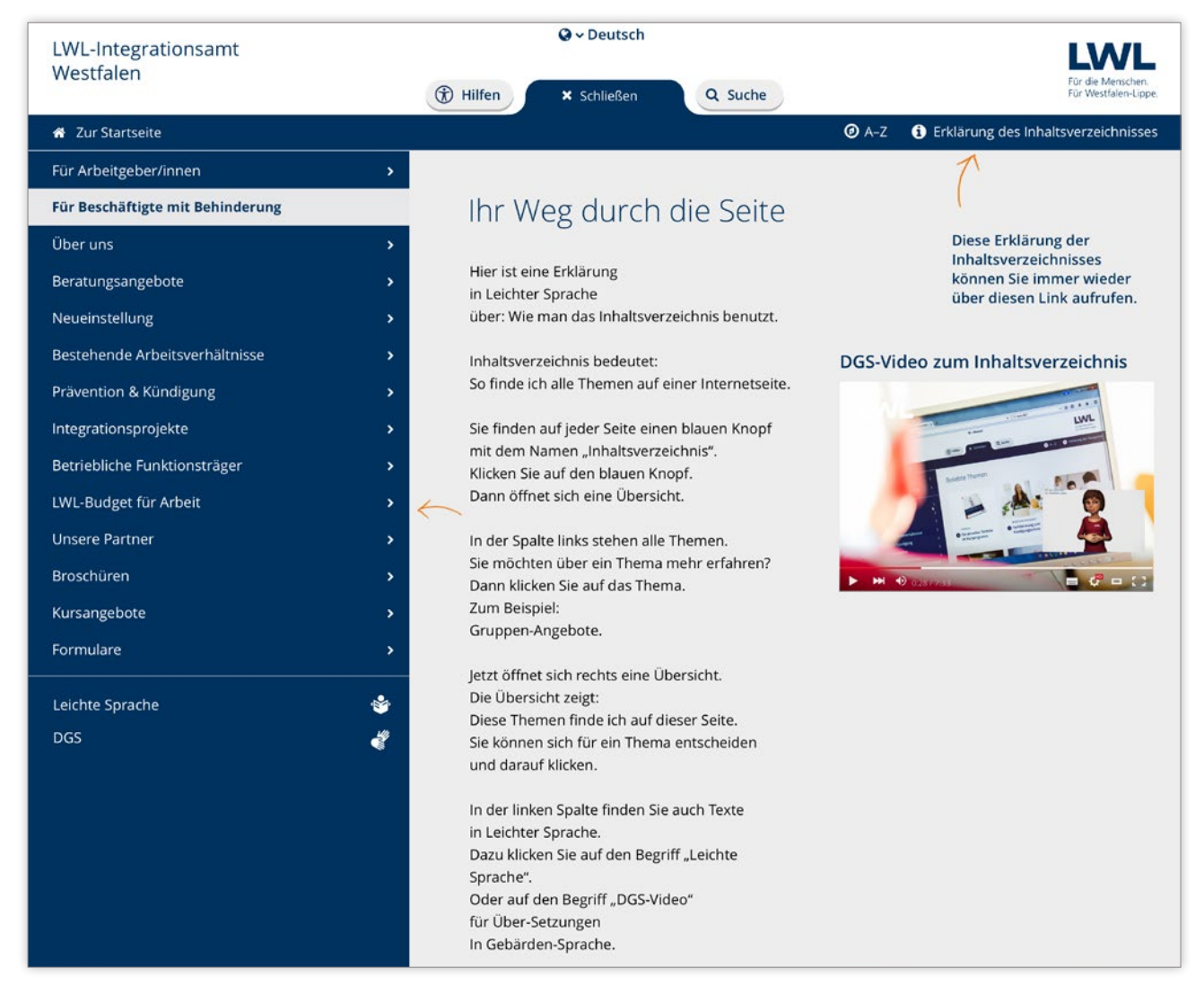

Abb. 7: Menü mit Erklärung in Leichter Sprache und als DGS-Video

### Wozu gibt es die kleinen Hilfe-Buttons über den Texten?

Inklusive LWL-Internetauftritte sind so angelegt, dass alle Menschen grundsätzlich dieselben Seiten nutzen. Die Hilfen (Funktionen zum Umschalten in Leichte Sprache oder Gebärdensprache sowie zum Vorlesen der Texte) werden direkt bei den Inhalten angeboten (Abb. 8) und können bei Bedarf zu- oder auch wieder abgeschaltet werden. Menschen mit Lernschwierigkeiten oder gehörlose Menschen werden so nicht in Sonderbereiche verwiesen.

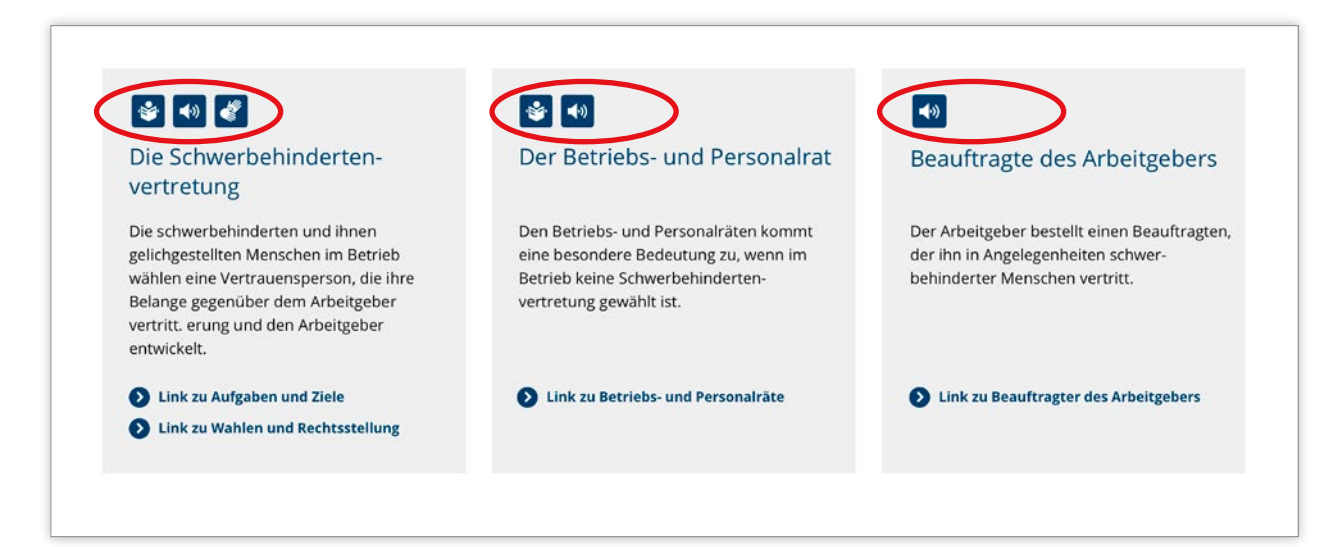

Abb. 8: Die Hilfe-Buttons stehen direkt bei den Inhalten. Wo keine Texte in Leichter Sprache oder Videos in Gebärdensprache vorhanden sind, entfallen diese Buttons. Der Button für die Vorlesefunktion erscheint immer.

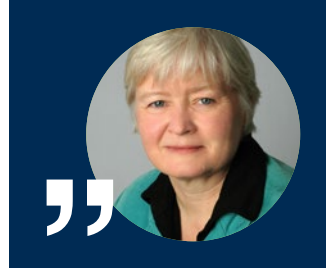

Alle können dieselben Seiten nutzen und jeder kann die Unterstützung zuschalten, die er oder sie braucht. Das finde ich besonders inklusiv und bedarfsgerecht.

Annette Schlatholt, Geschäftsführerin der LAG SELBSTHILFE NRW e.V.

#### Müssen alle Inhalte in Leichte Sprache und Gebärdensprache übersetzt werden?

Nein. Auch wenn angestrebt wird, möglichst viele Inhalte zu übersetzen, muss in der Regel eine Priorisierung vorgenommen werden  $\rightarrow$  Schritte 7 und 8, ab [S. 45\)](#page-44-0). Genauere Anforderungen werden zurzeit erarbeitet.

### Warum sind die Inhalte auf der Startseite so großzügig aufbereitet?

Die Startseite ist im Inklusiven LWL-Internet mehr als eine Navigationshilfe und auch mehr als ein Inhaltsverzeichnis. Sie dient als prominenteste Seite des Internetauftritts, als "Schaufenster" zu den Inhalten: Hier werden die wichtigsten Themen präsentiert, ansprechend arrangiert und ausgeleuchtet.

Auf der Startseite inklusiver Internetauftritte sollen möglichst viele Nutzerinnen und Nutzer bereits das finden, was sie suchen – ohne sich durch Menüs oder mehrere Seiten klicken zu müssen. Weniger nachgefragte Inhalte, die nur für eine begrenzte Gruppe von Fachleuten interessant sind, werden zugunsten der prominenten Startseiten-Themen auf eine untere Ebene verlagert. Das Prinzip lautet: "Von verständlich und für viele wichtig hin zu anspruchsvoll und speziell".

#### Warum sind die Seiten in den Entwürfen relativ lang?

Internetseiten können heute länger ausfallen als früher, da das Scrollen inzwischen eine übliche Form der Navigation ist. Scrollen vermittelt den Besucherinnen und Besuchern Kontrolle über den Informationsfluss. Zudem ist das Scrollen insbesondere auf Smartphones und Tablets angenehmer als das Antippen von Navigationslinks – nicht zuletzt, weil ein komplettes Neuladen von Seiten bei jedem Klick entfällt.

Wird es eine Qualitätssicherung für inklusiv gestaltete Auftritte geben?

Zurzeit werden verbindliche LWL-Standards für die Qualitätssicherung erarbeitet. Internetauftritte, die von den LWL-Abteilungen und -Einrichtungen nach den Vorgaben des Inklusiven LWL-Internets neu gestaltet wurden, werden voraussichtlich eine Zertifizierung erhalten können.

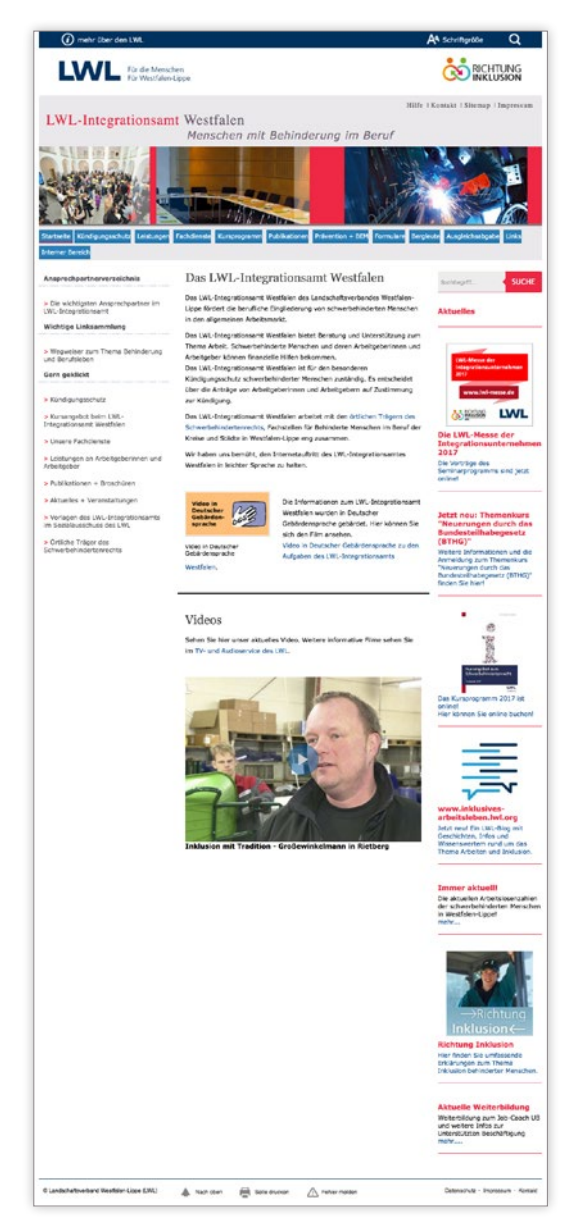

Abb. 9: Die neue Startseite (rechts) gibt den Inhalten mehr Raum und führt schnell zu wichtigen Inhalten.

#### Alte Startseite Entwurf der neuen Startseite

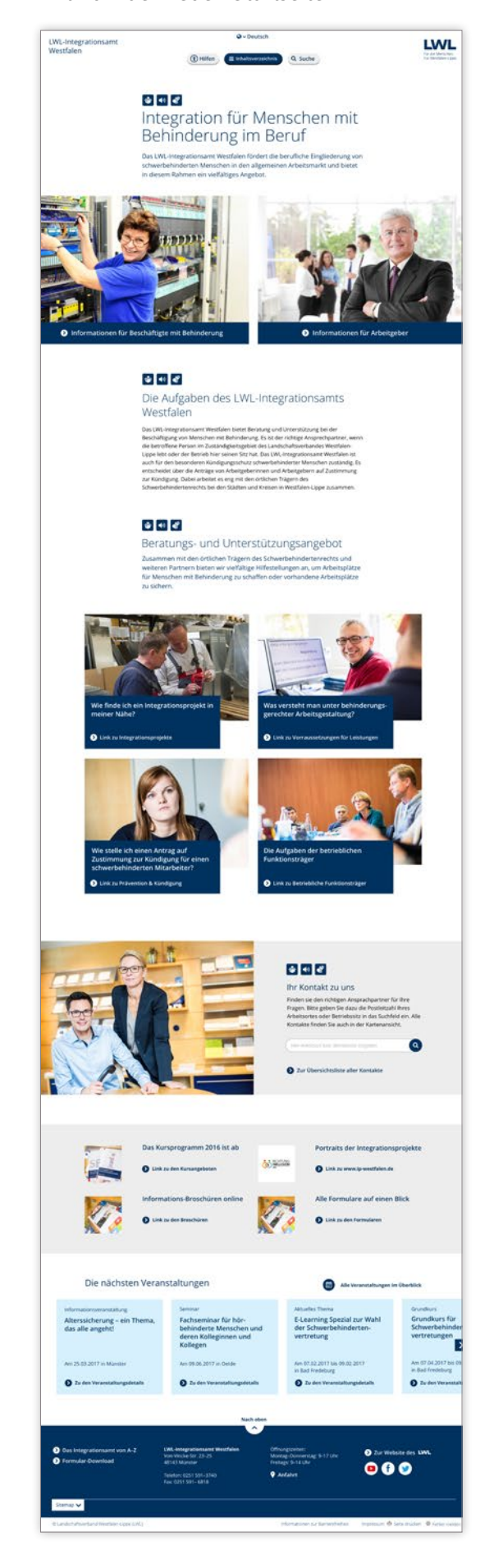

# <span id="page-13-0"></span>Fragen zur Weiterentwicklung des LWL-django-CMS zum LWL-Modul-Baukasten

#### Was ist der LWL-Modul-Baukasten?

Der Modul-Baukasten ist die technische Basis für alle inklusiven LWL-Internetauftritte. Mit ihm können die LWL-Internetredakteurinnen und -redakteure in Zukunft eigenständig und ohne großen Aufwand technisch inklusive Internetauftritte realisieren. Die Auftritte werden mit unterschiedlichen Modulen aufgebaut.

Dafür steht ein Grundstock an Modulen zur Verfügung. Fehlt ein Modul, um ein besonderes Vorhaben zu realisieren, kann dieses nachprogrammiert und dem Baukasten hinzugefügt werden. So profitieren alle LWL-Internetauftritte von der Weiterentwicklung des Modul-Baukastens. Der genaue Prozess wird derzeit im Teilprojekt "Workflow" erarbeitet.

#### Was sind Module?

Module bestehen aus einem oder mehreren django-CMS-Plugins mit eingebauter Inklusion. Die inklusiven Internetseiten bestehen aus Kopfzeile, Fußzei-le und Modulen (→ [Abb. 10, S. 15](#page-14-0)). Module ähneln den Elementen in ready. Sie gehen aber über die ganze Seitenbreite und bringen die technischen Voraussetzungen für Barrierefreiheit mit (unter anderem ausgewiesene Überschriften, definierte Schriftgrößen, Kontraste, Vorlesefunktion). Die Anzahl und Reihenfolge der Module kann beliebig verändert werden.

Je nach Zusammenstellung der Module können Auftritte besonders einheitlich erscheinen oder sich stark unterscheiden. Darüber hinaus kann das Aussehen der Seite über individuelle Designschemata (→ ["Was ist ein Designschema?",](#page-15-0) [S. 16\)](#page-15-0) angepasst werden.

<span id="page-14-0"></span>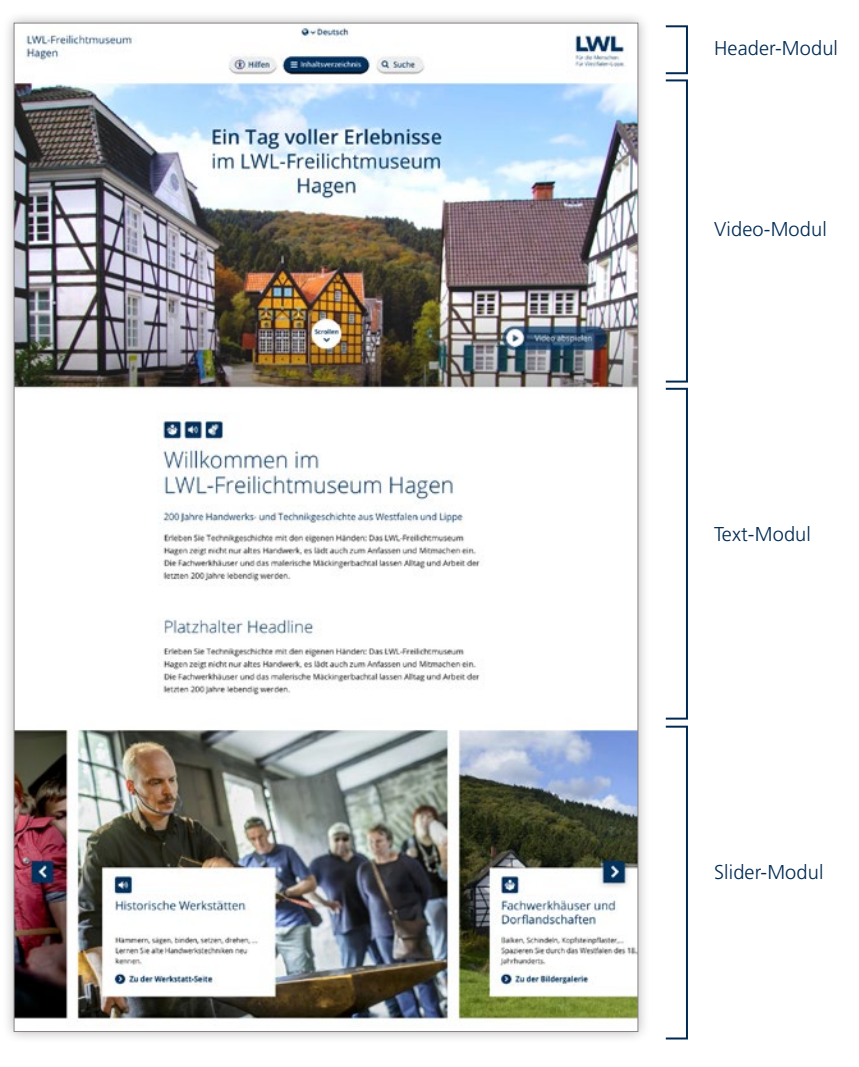

Abb. 10: Inklusive LWL-Internetseiten setzen sich aus Modulen zusammen.

#### Steht jetzt schon fest, wie der Internetauftritt unserer Einrichtung aussehen wird?

Nein, ähnlich wie beim Corporate Design des LWL werden nur bestimmte Rahmenaspekte vorgeben. Innerhalb dieses Rahmens können dann Designschemata von Agenturen erstellt werden (+ ["Was ist ein Designschema?", S. 16](#page-15-0)) oder es wird das LWL-Basis-Designschema verwendet (> ["Was ist das LWL Basis-Design](#page-15-0)[schema?", S. 16](#page-15-0)).

So wird sichergestellt, dass alle Internetauftritte technisch inklusiv sind und dennoch ausreichend Gestaltungsspielraum erhalten bleibt.

#### <span id="page-15-0"></span>Was ist ein Designschema?

Designschemata bestimmen das Aussehen der Internetauftritte, die auf Basis des Modul-Baukastens erstellt wurden. Sie dienen der visuellen Gestaltung der Module.

Ein Designschema kann unter anderem die Farb- und Formgebung der Module verändern. Designschemata können für bestimmte Einrichtungstypen verwendet werden oder sie werden speziell für einen Auftritt erstellt. Die Verwendung und Anordnung der Module ist von den Designschemata unabhängig.

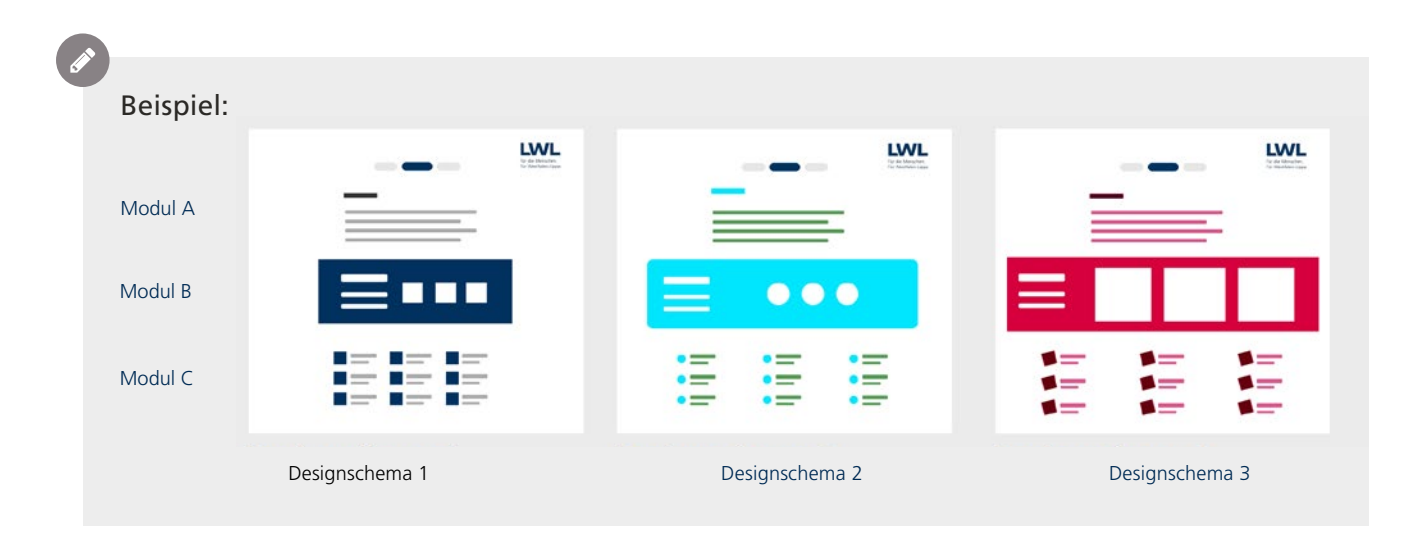

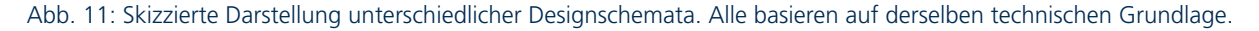

#### Was ist das LWL-Basis-Designschema?

Das LWL-Basis-Designschema wird derzeit entwickelt und ist vergleichbar mit dem bisherigen Standard-Design. Es ist optisch zurückhaltend und universell einsetzbar. Es soll grundsätzlich allen Abteilungen und Einrichtungen zur Verfügung stehen.

Sofern das jeweilige Dezernat nichts anderes vorsieht, kann jede Einrichtung das Basis-Designschema nutzen. Kosten und Zeitaufwand für die Entwicklung eines eigenen Designs entfallen dann.

Exkurs:

 $\Omega$ 

#### **Der technische Aufbau eines Inklusiven LWL-Internetauftritts – so ähnlich wie die Auswahl einer Sofa-Garnitur**

Aus einem modularen Sofasystem stellt man sich zum Beispiel eine große Eckgarnitur aus Dreisitzer, Zweisitzer und Eck-Element mit breiten Armlehnen und Hocker zusammen. Dann wird ein Bezug ausgewählt: ein mitgelieferter, einfacher Standardbezug in blau oder ein individueller Bezug mit besonderem Muster und spezieller Farbe. Der Bezug kann auch später noch gewechselt werden. Vielleicht kommt nach einiger Zeit auch noch ein weiteres Sitzelement dazu.

Das Gestalten einer inklusiven LWL-Internetseite funktioniert ähnlich: In einem ersten Schritt werden die Internetseiten aus Modulen aufgebaut. Zwischen Kopfzeile ("Header") und Fußzeile ("Footer") werden zum Beispiel mehrere Text-Module, ein Modul mit einem großformatigen Bild und ein Modul mit Kontaktinformationen platziert. So verfährt man mit jeder Seite eines Internetauftritts.

Der Internetauftritt kann auf Wunsch sofort genutzt werden, denn das universelle blaue LWL-Basis-Designschema steht allen zur Verfügung. Wenn der Internetauftritt anders aussehen soll, kann ein anderes Designschema ausgewählt oder bei einer Agentur in Auftrag gegeben werden.

Benötigt ein Internetauftritt ein Modul, das noch nicht existiert – zum Beispiel eines mit einer interaktiven Grafik? Dann kann auch ein solches Modul in Auftrag gegeben werden. Es wird dann entwickelt, auf Inklusion getestet und für alle im Modulbaukasten angeboten. Der genaue Prozess sowie Kostenfragen werden zurzeit im Teilprojekt "Workflow" geklärt.

# <span id="page-17-0"></span>Schritte zur Vorbereitung auf das LWL-Inklusive Internet

Bei der konzeptionellen Vorbereitung auf das Inklusive LWL-Internet können diese acht Schritte helfen, die in den nachfolgenden Kapiteln detailliert erläutert werden:

#### **Schritt 1**: Standards für das Dezernat erarbeiten  $(3. 19)$

Die Dezernate können ihre Einrichtungen im Umstellungsprozess unterstützen, indem sie – wenn gewünscht – gemeinsame Standards für ihre Internetauftritte festlegen.

#### **Schritt 2**: Ziele definieren  $(\rightarrow S. 21)$  $(\rightarrow S. 21)$  $(\rightarrow S. 21)$

Ab jetzt sind die Einrichtungen gefragt: Was soll ihr Internetauftritt leisten? Was ist bereits gut? Was kann noch verbessert werden?

**Schritt 3**: Wissen über die Nutzerinnen und Nutzer überprüfen  $(3.23)$ Die Perspektive der Nutzerinnen und Nutzer einnehmen: Mit welchen Fragen, Problemen und Anliegen wenden sie sich an den Internetauftritt?

**Schritt 4**: Inhalte überarbeiten und gegebenenfalls reduzieren  $(3.29)$ Die Inhalte des Internetauftritts mit Blick auf die Dialoggruppen bewerten: Was kann weg, was fehlt vielleicht noch? 

**Schritt 5**: Einfach texten – sprachliche Barrieren vermeiden  $(3.34)$ Texte für das Inklusive Internet besonders verständlich aufbereiten: Worauf ist bei der Wortwahl, bei Formulierungen und bei der Strukturierung der Texte zu achten?

**Schritt 6**: Inhalte in Leichter Sprache anbieten  $(3.40)$ Auswahl der Inhalte für die Übersetzung in Leichte Sprache: Welche Inhalte sind wichtig und wie kann die Übersetzung beauftragt werden?

**Schritt 7**: Videos in Deutscher Gebärdensprache anbieten  $(3.45)$ Auswahl der Inhalte für die Übersetzung in die Deutsche Gebärdensprache: Welche Inhalte sind wichtig und wie kann die Produktion der Videos beauftragt werden?

**Schritt 8**: Barrieren in PDF-Dokumenten abbauen  $(\rightarrow S, 49)$ Bewusstsein schärfen für die Notwendigkeit barrierefreier PDF-Dokumente: Warum müssen PDF-Dateien für das Inklusive Internet barrierefrei sein? Und wie erstellt und prüft man solche barrierefreien PDFs?

# <span id="page-18-0"></span>Schritt 1: Standards für das Dezernat erarbeiten

Auch nach der Umstellung auf das Inklusive LWL-Internet werden die Internetauftritte dezentral von den Einrichtungen bzw. Dezernaten gepflegt. Für die Dezernate bietet die Umstellung die Gelegenheit, Rahmenbedingungen für alle Auftritte unter ihrem Dach zu schaffen. So können Aspekte vereinheitlicht und damit dezernatsweite Ziele unterstützt werden – auch und insbesondere auf dem Gebiet der Inklusion.

#### Beispiel:

Der LWL-Psychiatrieverbund entwickelt gemeinsam mit Vertreterinnen und Vertretern aus den Einrichtungen in einer Internet-AG bereits eine Art "Dezernats-Internetleitlinie" mit dezernatsweiten Zielen. Momentan angedachte Ziele einer inklusiven Neugestaltung der Auftritte könnten demnach sein …

- **·** … einen deutlichen Gewinn für die Nutzerinnen und Nutzer der Internetauftritte des LWL-Psychiatrieverbundes schaffen und ihnen sowohl den Aufenthalt auf als auch das Erlebnis mit den Seiten verbessern,
- **·** … moderne, schlanke, aufgeräumte Internetauftritte schaffen, die den aktuellen technischen Anforderungen entsprechen und den Fokus auf den Abruf über mobile Endgeräte setzen,
- **·** … sowohl die Marke als auch den Verbund-Charakter des LWL-Psychiatrieverbundes stärken und den Nutzerinnen und Nutzern die Vorteile des Verbundes mit seiner hohen psychiatrischen Fachlichkeit näherbringen,
- **·** … Webauftritte schaffen, die der heutigen Zeit entsprechen und im direkten Wettbewerb mit Internetauftritten anderer Mitbewerber mindestens gleichziehen können.

Grundsätzlich ist zu klären, was dezernatsweit oder zumindest für einen Teil der Einrichtungen (zum Beispiel für alle Kommissionen oder für alle Schulen) vereinheitlicht werden kann – und wo es sinnvoller ist, Raum für individuelle Lösungen zu lassen.

## $\Omega$

### Methode: **Leitfragen für die Formulierungen von Dezernats-Zielen**

Bei der Ermittlung der Ziele können folgende Aspekte und Fragen helfen:

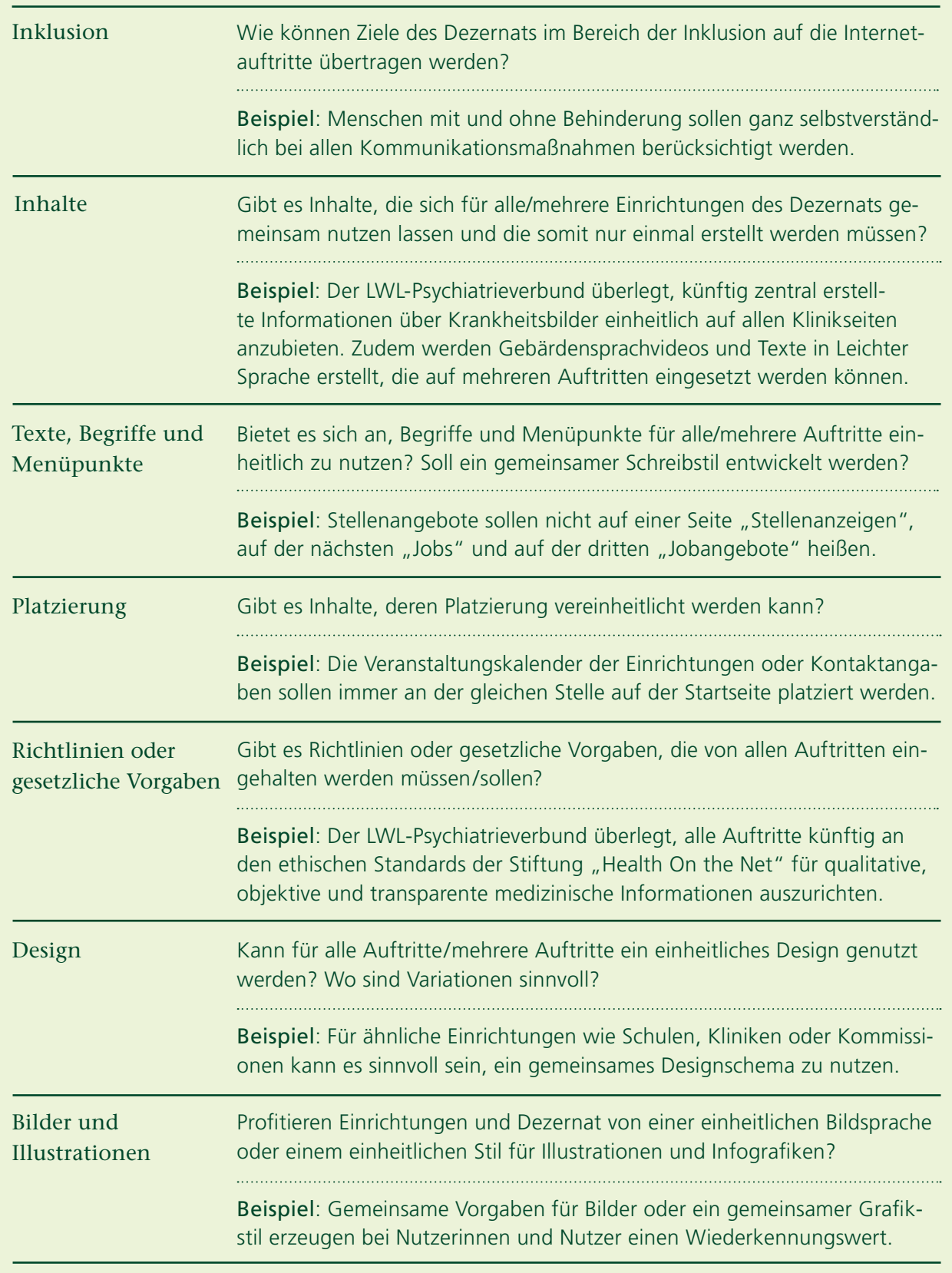

# <span id="page-20-0"></span>Schritt 2: Ziele definieren

#### Welche Einrichtungsziele kann der Internetauftritt unterstützen?

Vor der inklusiven Neugestaltung sollte geklärt werden, was der Internetauftritt für eine Einrichtung aktuell leistet – und in Zukunft leisten soll. Was kann der neue Internetauftritt besser machen?

Die verschiedenen Abteilungen und Einrichtungen des LWL können sehr unterschiedliche Ziele haben, zum Beispiel:

- **·** Bekanntheitsgrad steigern
- **·** Image / Reputation aufbauen
- **·** Besucherzahlen von Veranstaltungen oder Ausstellungen erhöhen
- **·** Vermittlung von Kunst / Wissenschaft
- **·** Information der Bürgerinnen und Bürger oder Schülerinnen und Schüler
- **·** Verwaltungsvorgänge vereinfachen

Beispiel:

#### **Folgende Einrichtungsziele hat das LWL-Freilichtmuseum Hagen für sich formuliert:**

- **·** Neue Besuchergruppen und Nichtbesucherinnen und -besucher ansprechen und gewinnen (zum Beispiel Menschen mit Migrationshintergrund, ältere Menschen und Menschen mit Behinderung).
- **·** Frühere Besucherinnen und Besucher zum Wiederkehren motivieren und sie möglichst zu Stammbesucherinnen und -besuchern machen.
- **·** Lust auf die Veranstaltungen machen.

#### **Daraus ergeben sich folgende Ziele für den Internetauftritt:**

- **·** Die Lebendigkeit des Museums noch stärker vermitteln (unter anderem die attraktiven Handwerksbetriebe mit ihren Mitmachaktionen besser präsentieren).
- **·** Service weiter verbessern: Die Angebote für Menschen mit Behinderung (zum Beispiel die Führung für sehbehinderte Menschen) bekannter machen.
- **·** Die Buchungsformulare für Programme und Führungen besser auffindbar und komfortabler nutzbar machen.

#### Einrichtungsziele auf den Internetauftritt übertragen

Der Internetauftritt ist ein Instrument unter mehreren und bietet nur bestimmte Möglichkeiten. Deshalb ist genau zu planen, was der Internetauftritt leisten soll, um die Ziele möglichst gut zu unterstützen.

Die Ziele sollten festgehalten und gegebenenfalls auch priorisiert werden. Der Internetauftritt kann dann konsequent dahingehend geplant und verbessert werden. Die Ziele für den Internetauftritt sollten so formuliert sein, dass sie auch überprüfbar sind (zum Beispiel durch erhöhte Zugriffszahlen, Nutzerbefragungen).

#### Was machen Mitbewerber oder ähnliche Einrichtungen?

Eine Analyse der Auftritte ähnlicher oder konkurrierender Einrichtungen kann ebenfalls Ziele für die Verbesserung des eigenen Internetauftritts liefern. Bei der Analyse kann man sich an folgenden Punkten orientieren und sie mit dem eigenen Auftritt abgleichen:

- **·** Welche Inhalte bietet der Vergleichsauftritt und wie sind die Inhalte aufbereitet (mit Texten, Bildern, Video, Audio, …)?
- **·** Wie ist der Vergleichsauftritt und wie sind einzelne Beiträge grafisch gestaltet?
- **·** Welche Funktionen und Services bietet der Vergleichsauftritt?
- **·** Hat der Vergleichsauftritt besondere Alleinstellungsmerkmale?

Am Ende dieses Schrittes steht eine Liste mit Zielen für den neuen Auftritt. Sie hilft dabei, diese Ziele nicht aus den Augen zu verlieren und alle Maßnahmen daraufhin auszurichten.

# <span id="page-22-0"></span>Schritt 3: Wissen über die Nutzerinnen und Nutzer überprüfen

Beim Inklusiven Internet stehen die Nutzerinnen und Nutzer mit ihren Bedürfnissen im Mittelpunkt. Sie sollen schnell und intuitiv finden, was sie suchen. Bevor ein Internetauftritt neu konzipiert wird, sollte daher das Wissen über die Nutzerinnen und Nutzer überprüft werden: Wofür interessieren sich die Menschen, die den Auftritt besuchen? Welche typischen Fragen und Anliegen haben sie? Mit welchen Themen kann ihnen geholfen werden?

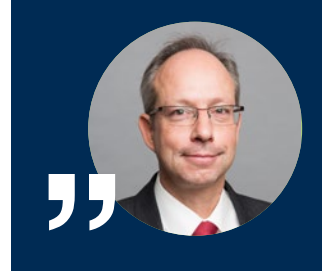

Menschen besuchen unsere Internetauftritte mit konkreten Fragen und Bedürfnissen. Sie suchen in der Regel nicht nach einer LWL-Einrichtung oder nach dem LWL an sich, sondern nach Antworten auf Fragen und Lösungen für ihre Probleme.

Matthias Löb, LWL-Direktor

### Informationen über die Interessen und Anliegen der Nutzerinnen und Nutzer sammeln:

**·** Feedback

Rufen immer wieder Interessierte an, um dieselbe Information zu erfragen? Dann fehlt diese Information vielleicht. Oder sie ist im Internetauftritt schlecht aufzufinden oder schwer zu verstehen.

**·** Online-Nutzertests

Authentisches Feedback lässt sich über Online-Nutzertests einholen. Dabei lösen Testerinnen und Tester online Aufgaben auf dem Internetauftritt. Die Tests werden als Bildschirmvideo mit Audiokommentar aufgezeichnet. Das Projektteam unterstützt gern bei der Konzeptionierung und Durchführung solcher Tests  $($   $\rightarrow$  [Kontakt, S. 3\)](#page-2-0).

#### <span id="page-23-0"></span>Beispiel:

#### **Der LWL-Psychiatrieverbund Westfalen hat durch Online-Nutzertests wichtige Hinweise auf Verbesserungspotential seiner Auftritte bekommen:**

"Die Nutzerinnen und Nutzer hatten große Schwierigkeiten mit der bestehenden Navigation, der Komplexität der Seiten, der Ausdrucksweise und dem Umfang des Inhalts. Sie hatten das Gefühl, auf einer veralteten Internetseite zu sein und waren größtenteils von allen Internetauftritten enttäuscht. Darüber hinaus zeigten die Tests, dass sich das Nutzerverhalten auf Internetseiten offenbar grundlegend geändert hat: Die Nutzerinnen und Nutzer verwenden nicht mehr vorwiegend das Menü, um durch die Seite zu navigieren, sondern scrollen von oben nach unten über die Startseite, um die für sie relevanten Themen zu finden. Ebenfalls zeigte sich, wie wichtig eine gute Suchfunktion ist, da die Betroffenen nach nur etwa fünf Sekunden zur Suchfunktion griffen, wenn sie nicht direkt das fanden, was sie suchten."

Bericht aus der Internet-AG des LWL-Psychiatrieverbundes Westfalen

**·** Inspiration durch Best-Practice-Beispiele und vorhandene Studien Was machen andere, ähnliche Einrichtungen besser als wir? Und was können wir davon lernen? Gibt es relevante Untersuchungen oder Studien, die Hinweise auf Nutzerverhalten und -wünsche geben?

#### Beispiel:

- Für den LWL-Psychiatrieverbund Westfalen war die Studie "Wie nutzen psychisch kranke Menschen das Internet bei der Krankenhauswahl?" eine wichtige Inspirationsquelle.
- Das LWL-Freilichtmuseum Hagen erhielt wertvolle Hinweise durch eine vorliegende "Nichtbesucherbefragung ausgewählter LWL-Museen".

#### **·** Auswertung von PIWIK-Kennzahlen

Einen guten Hinweis auf Verbesserungspotential kann auch ein Blick in die Statistik geben. Die vom LWL genutzte Statistik-Anwendung PIWIK erfasst zum Beispiel, wie oft welche Seiten nachgefragt werden und wie lange die Nutzerinnen und Nutzer sich auf welchen Seiten aufhalten. Darüber hinaus ist zu sehen, wann besonders viele Menschen die Seite besuchen und anhand welcher Suchbegriffe sie auf die Seite kommen.

Auch wenn man nicht tief in die Statistik-Anwendung PIWIK eintauchen möchte, lohnt sich ein Blick auf die Zahlen, um ein Gespür dafür zu bekommen, wie der Auftritt genutzt wird und wo es möglicherweise Probleme

<span id="page-24-0"></span>gibt. Einen tieferen Einblick in die Nutzung von PIWIK bietet die Fortbildung "PIWIK für Anwenderinnen und Anwender", die im LWL-Fortbildungsprogramm angeboten wird.<sup>2</sup>

#### Beispiel:

Auf dem Internetauftritt des LWL-Freilichtmuseums Hagen war die Seite "Überblick" laut PIWIK eine der am häufigsten aufgerufenen Seiten. Eine nähere Auswertung der Daten offenbarte aber eine überraschend kurze Verweildauer auf der Seite. Die Interpretation ergab: Die Nutzerinnen und Nutzer klickten auf den Menüpunkt "Überblick", weil sie hier offenbar einen Überblick über das Museum erwarteten. Hinter dem Menüpunkt verbarg sich aber eine Sitemap. Dieses Problem wurde bei der Überarbeitung des Auftritts gelöst.

> Den Zugang zur Statistik-Anwendung PIWIK richtet die LWL.IT Service Abteilung per OLAV-Auftrag ein.

#### Den Nutzergruppen Gesichter geben mit "Personas"

Bei der Beantwortung der Frage, mit welchen Fragen und Anliegen Nutzerinnen und Nutzer die Internetseite aufrufen, können sogenannte "Personas" helfen. Mit Personas gibt man den typischen Nutzergruppen ein Gesicht. Die Nutzergruppe "Arbeitgeber, die Menschen mit Behinderung beschäftigen" wird zum Beispiel von der fiktiven Person "Markus Kiel, 38 Jahre alt, Betriebs-leiter für Garten- und Landschaftsbau" (→ [S. 27](#page-26-0)) repräsentiert. Für die Gruppe "ältere Menschen" steht "Erna Fuchs, 82 Jahre, aus Marsberg, mit Sehschwäche" ( $\rightarrow$  [S. 28](#page-27-0)). Mit einem Foto wird die Persona noch etwas greifbarer.

Bei der Konzeption der Seite kann nun leichter die Perspektive der Personas eingenommen werden: Welche Informationen sucht Markus Kiel? Findet er die gesuchten Informationen schnell – oder erst nach langem Suchen? Ist der Text für Erna Fuchs lesbar und verständlich? Welche Informationen müssen anders aufbereitet werden, damit sie besser verstanden werden? Fehlen eventuell irgendwo wichtige Informationen?

Mit den erstellten Personas kann man im Verlauf des Umstellungsprozesses immer wieder die Perspektive typischer Nutzerinnen und Nutzer einnehmen. Sie können als Prüfstein für alle konzeptionellen Fragen und Entscheidungen eingesetzt werden.

<sup>2</sup> Bei Bedarf werden vom Fortbildungsteam der Personalentwicklung zusätzliche Termine für die Fortbildung eingerichtet.

Die für die Konzeption der Pilotauftritte erstellten Personas stellt das Projektteam auf Wunsch gern zur Verfügung ( $\rightarrow$  [Kontakt, S. 3](#page-2-0)). Diese können als Grundlage für eigene Personas verwendet werden.

# $\Omega$

#### Methode: **Eine Persona erstellen**

- **·** Stellen Sie sich eine Person aus einer typischen Nutzergruppe vor.
- **·** Geben Sie ihr einen Namen und wählen Sie ein Foto aus.
- **·** Wie alt ist sie?
- **·** Wo wohnt sie?
- **·** Welchen Beruf hat sie?
- **·** Welche Hobbys hat sie?
- **·** Wie ist ihr Familienstand?
- **·** Hat sie eine Behinderung?
- **·** Welche Probleme beschäftigen sie?
- **·** Welche Wünsche und Bedürfnisse hat sie?
- **·** Wie nutzt sie das Internet?
- **·** Warum besucht sie Ihren Internetauftritt?
- **·** Was erwartet sie von dem Besuch Ihres Internetauftritts?

# <span id="page-26-0"></span>Markus Kiel

Alter 38 Jahre

Wohnort Lüdinghausen

Interessiert sich für Internetauftritt des LWL-Integrationsamtes

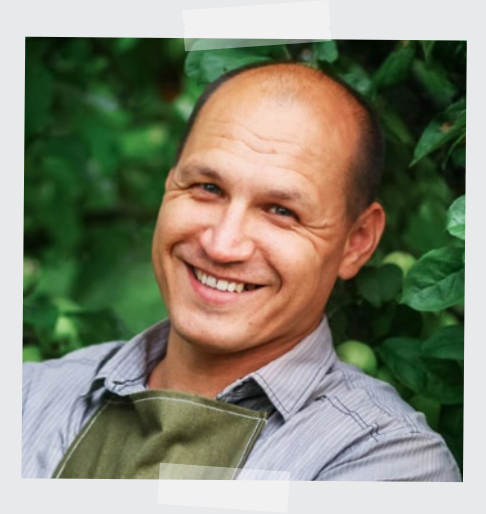

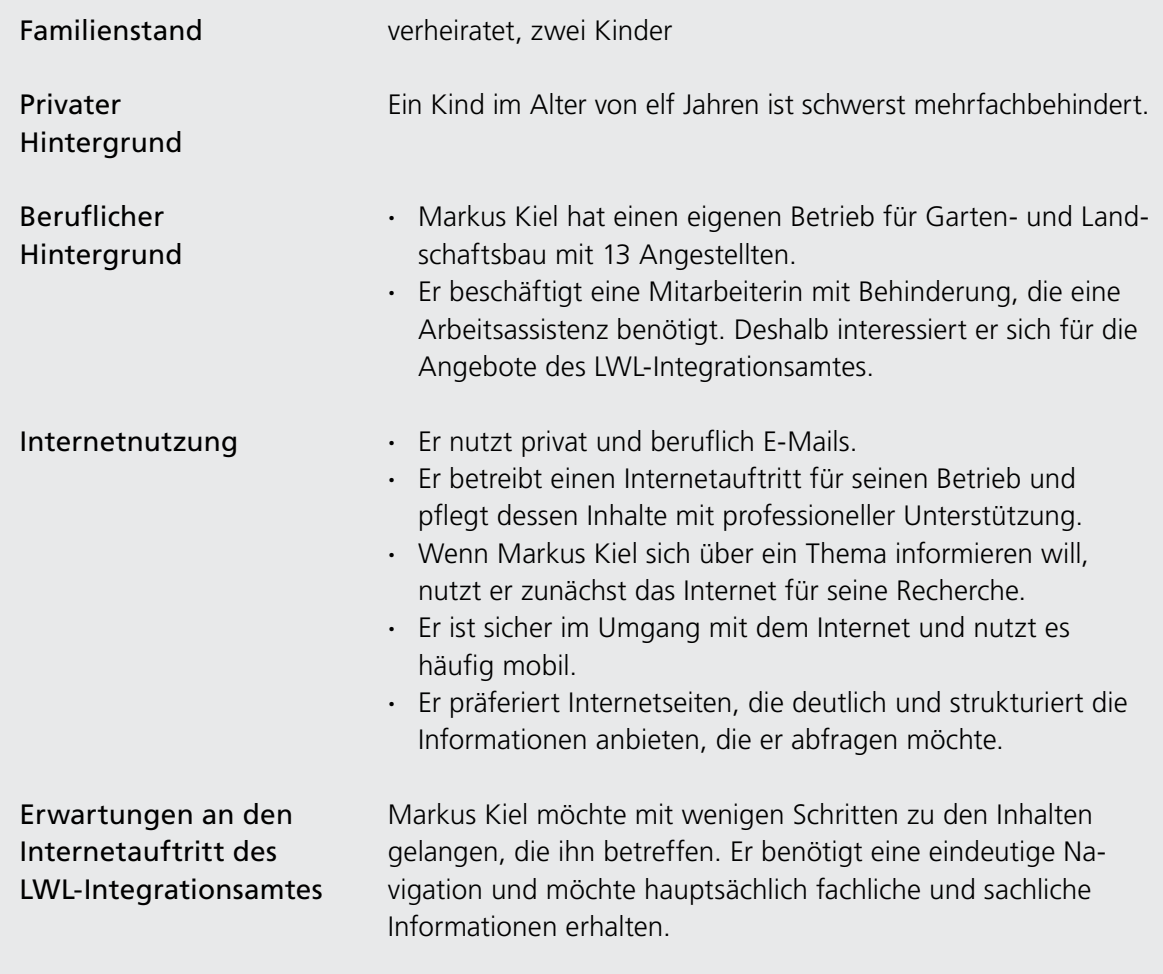

**Beispiel 1** für Personas, die für die Umstellung der beiden Pilotauftritte erarbeitet wurden.

<span id="page-27-0"></span>Erna Fuchs

Alter 82 Jahre

Wohnort

Marsberg

Interessiert sich für Internetauftritt des LWL-Freilichtmuseums Hagen

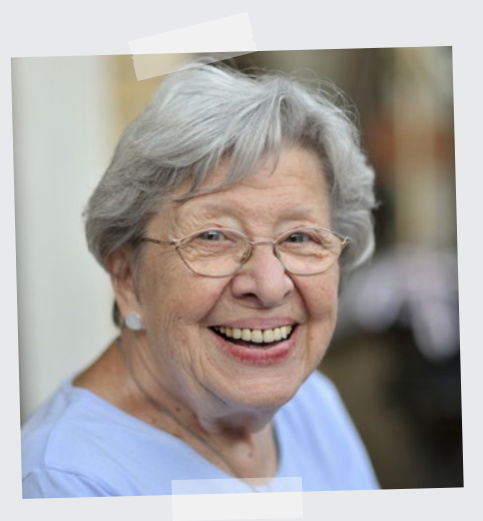

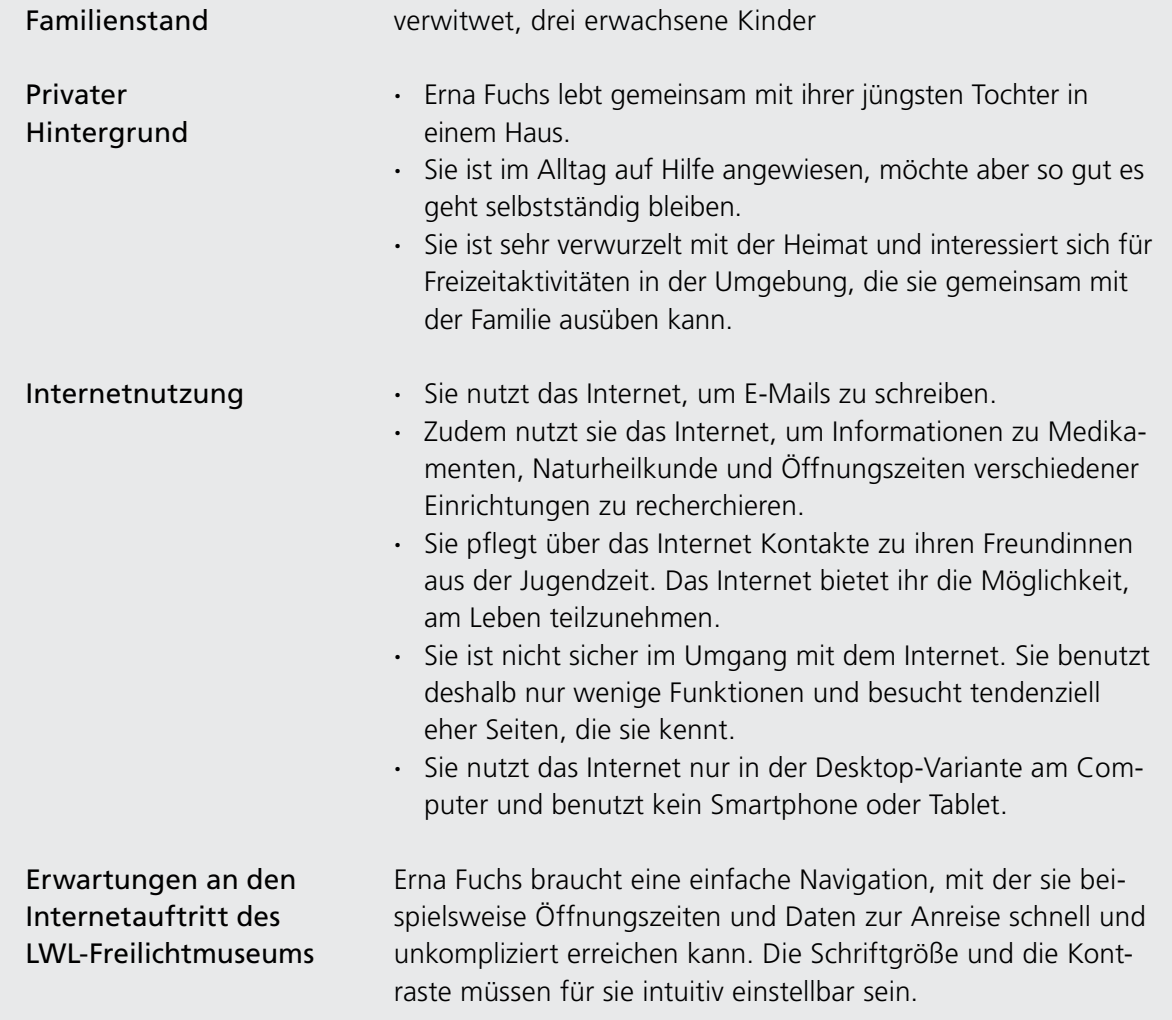

**Beispiel 2** für Personas, die für die Umstellung der beiden Pilotauftritte erarbeitet wurden.

# <span id="page-28-0"></span>Schritt 4: Inhalte überarbeiten und gegebenenfalls reduzieren

Das Internet hat sich gewandelt. Früher galt es – ähnlich einem Lexikon – möglichst alle verfügbaren Informationen in einer Systematik ins Netz zu stellen. Heute sind die richtige Auswahl an Inhalten und eine gute Nutzerführung gefragt.

Das korrespondiert mit dem Ziel des Inklusiven Internets, inhaltlich fokussierte, an den Bedürfnissen der Nutzerinnen und Nutzer ausgerichtete Internetauftritte zu schaffen. Interessierte sollen bei ihrer Suche nach passenden Inhalten entlastet und nicht durch eine Fülle von Informationen "erschlagen" werden. Schon beim Einstellen von Inhalten sollte deshalb darauf geachtet werden, dass diese wirklich relevant sind.

In diesem Schritt geht es deshalb darum, die Inhalte eines Internetauftritts mit Blick auf die in Schritt 3 definierten Nutzergruppen und die in Schritt 2 gesetzten Ziele zu bewerten und – wenn nötig – anzupassen oder zu reduzieren.

## Empfehlung:

Grundsätzlich empfiehlt es sich, die Inhalte des Internetauftritts auch nach der Umstellung auf das Inklusive LWL-Internet in regelmäßigen Abständen zu begutachten. Eine solche systematische und wiederholte Prüfung – auch "Content Audit" genannt – hilft dabei, doppelte, fehlerhafte oder veraltete Inhalte zu finden.

### Bewertungsschema zur Überprüfung von Inhalten

Das folgende Vier-Felder-Bewertungsschema kann dabei helfen, die Wichtigkeit von Inhalten systematisch zu bewerten. Dafür erfasst man alle Inhalte des bestehenden Auftritts und schreibt diese in Stichworten auf einzelne Karten. Jede Karte wird dann einem der vier Felder im Bewertungsschema zugeordnet.

Die Bewertung erfolgt anhand zweier Grundfragen:

**·** Sind die Inhalte für die Nutzerinnen und Nutzer relevant? (= Nutzerinteresse)

und

**·** Passen die Inhalte zu den in Schritt 2 gesetzten Zielen? (= Einrichtungsinteresse).

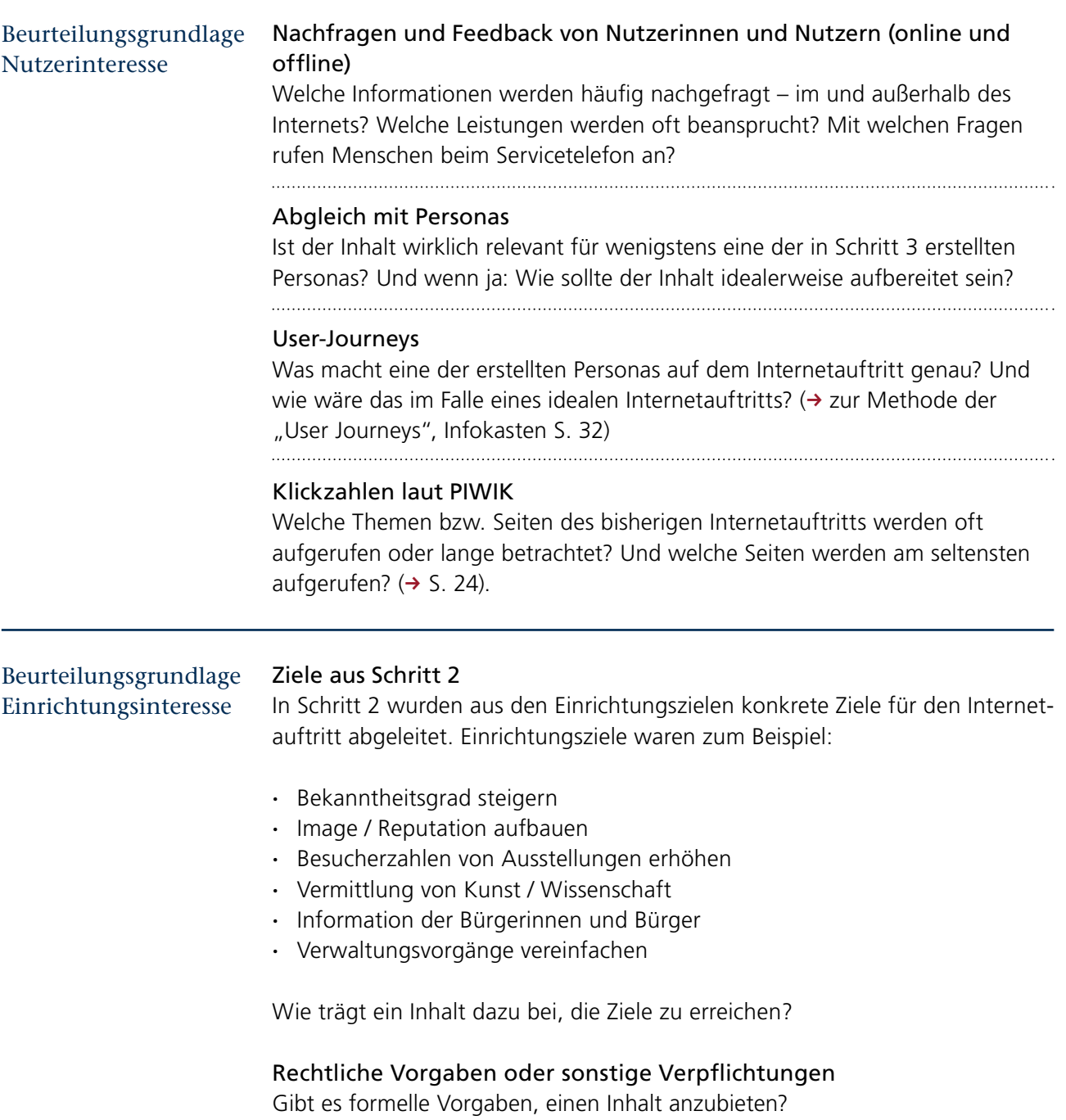

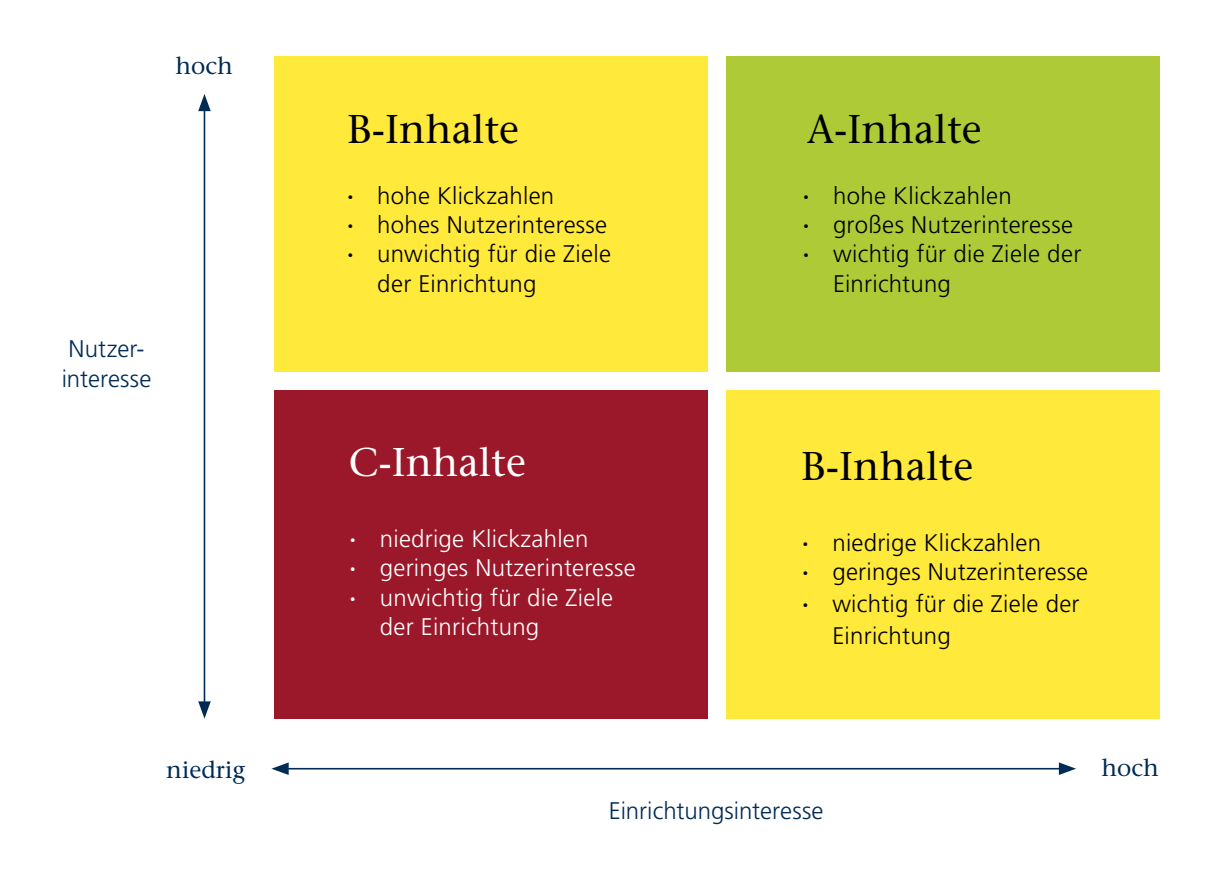

Auswertung der Bewertungstabelle

#### A-Inhalte

Diese Inhalte machen den Kern des Internetauftritts aus. Sie sollten leicht zu finden sein, möglichst bereits auf der Startseite.

#### C-Inhalte

C-Inhalte sind weder für die Nutzerinnen und Nutzer von großem Interesse noch für die gesetzten Ziele der Einrichtung von Belang. Diese Inhalte können entfallen.

#### B-Inhalte

Bei den Inhalten der Kategorie B sollte abgewogen und im Einzelfall entschieden werden. Dabei helfen folgende Fragen:

- **·** Ist der Inhalt wirklich interessant und wertvoll für die Nutzerinnen und Nutzer?
- **·** Ist der Inhalt auf dem neuesten Stand? Oder gibt es aktuellere Informationen?
- **·** Warum wird die Seite eher selten geklickt?
- **·** Ist der Inhalt so oder so ähnlich auch an anderer Stelle vorhanden?
- **·** Erfüllt der Inhalt in Bezug auf Qualität, Anspruch und Stil alle Ansprüche an die Seite? Passt der Inhalt zu den anderen Inhalten des Internetauftritts?
- **·** Kann der Inhalt anders (einfacher, schöner, verständlicher oder passender) präsentiert werden, um die Nutzerinnen und Nutzer besser anzusprechen?
- **·** Gibt es andere gute Gründe, die Inhalte weiter anzubieten?

In die Kategorie B fallen manchmal auch Inhalte, die mit großem Aufwand produziert, von den Nutzerinnen und Nutzern aber nicht angenommen wur

<span id="page-31-0"></span>den. Eventuell sollte man sich an dieser Stelle auch von solchen "Herzensthemen" trennen, um den Auftritt insgesamt schlanker und besser bedienbar zu machen. Eventuell gibt es auch andere Medien oder Plattformen (zum Beispiel Facebook), die sich besser für die Präsentation dieser Inhalte eignen. Bei einer Entscheidung für den Verbleib der Inhalte auf dem Internetauftritt sollten diese auf einer unteren Ebene platziert werden.

### $\Omega$

#### Methode: **User-Journey**

Mit Hilfe von User-Journeys lässt sich ein Internetauftritt aus Perspektive von Nutzerinnen und Nutzern betrachten und bewerten. Sie liefern wertvolle Erkenntnisse zur Optimierung der Seitenstruktur, der Inhalte und der Navigation.

Was werden fiktive Nutzer auf dem Internetauftritt genau machen? Nehmen Sie an, Ihr neuer, perfekter Internetauftritt wäre bereits online. Beschreiben Sie nun möglichst genau den Weg einer Nutzerin / eines Nutzers durch den neuen Internetauftritt: "Sie wird Schritt für Schritt folgendes tun und wird dabei folgendes denken ...". Als fiktive Nutzer bieten sich die Personas an  $(4)$  [S. 25\).](#page-24-0)

- **·** Nutzerin / Nutzer / Nutzergruppe: Bezeichnung der Nutzerin / des Nutzers / der Nutzergruppe
- **·** Biografie / Charakteristik: Alter, Geschlecht, Beruf, Milieu, Wohnort, Lebenssituation
- **·** Motivation: Welches Problem möchte die Gruppe / die Persona gelöst haben? Was ist ihr konkretes Ziel?
- **·** Antizipation: Welche Erwartungen hat sie an den Internetauftritt?
- **·** Situation: Wo, wann und mit welchem Gerät startet sie ihren Besuch des Internetauftritts?
- **· Weg zum Internetauftritt**: Über welche "Touchpoints" (Berührungs- und Kontaktpunkte) gelangt sie zum Internetauftritt? (Beispiel: Am Telefon wird die Persona von einem LWL-Mitarbeiter auf den Internetauftritt hingewiesen. Oder: Auf Facebook wird auf einen vom LWL geposteten Beitrag geklickt.)
- **·** Ankunft: Was empfindet sie bei der Ankunft auf dem Internetauftritt? (Beispiel: Erleichterung – über das Finden des gewünschten Angebots; Überrascht-Sein – über ein großformatiges Video vom Museumsgelände auf der Startseite)
- **·** Erster Schritt: Was tut sie auf dem Internetauftritt als erstes?
- **·** Weitere Schritte: Welchen Weg durch den Internetauftritt nimmt sie?
- **·** Innerer Monolog: Was fühlt und denkt sie auf ihrem Weg durch den Internetauftritt?
- **·** Aktion: Was veranlasst sie zur Kontaktaufnahme? Welche Kontaktmöglichkeiten nutzt sie?
- **·** Abschluss: Wie beendet sie den Besuch auf dem Internetauftritt? Was folgt danach?

#### Beispiel:

Das folgende Beispiel einer User-Journey ist das Ergebnis aus einem Workshop mit dem LWL-Freilichtmuseum Hagen.

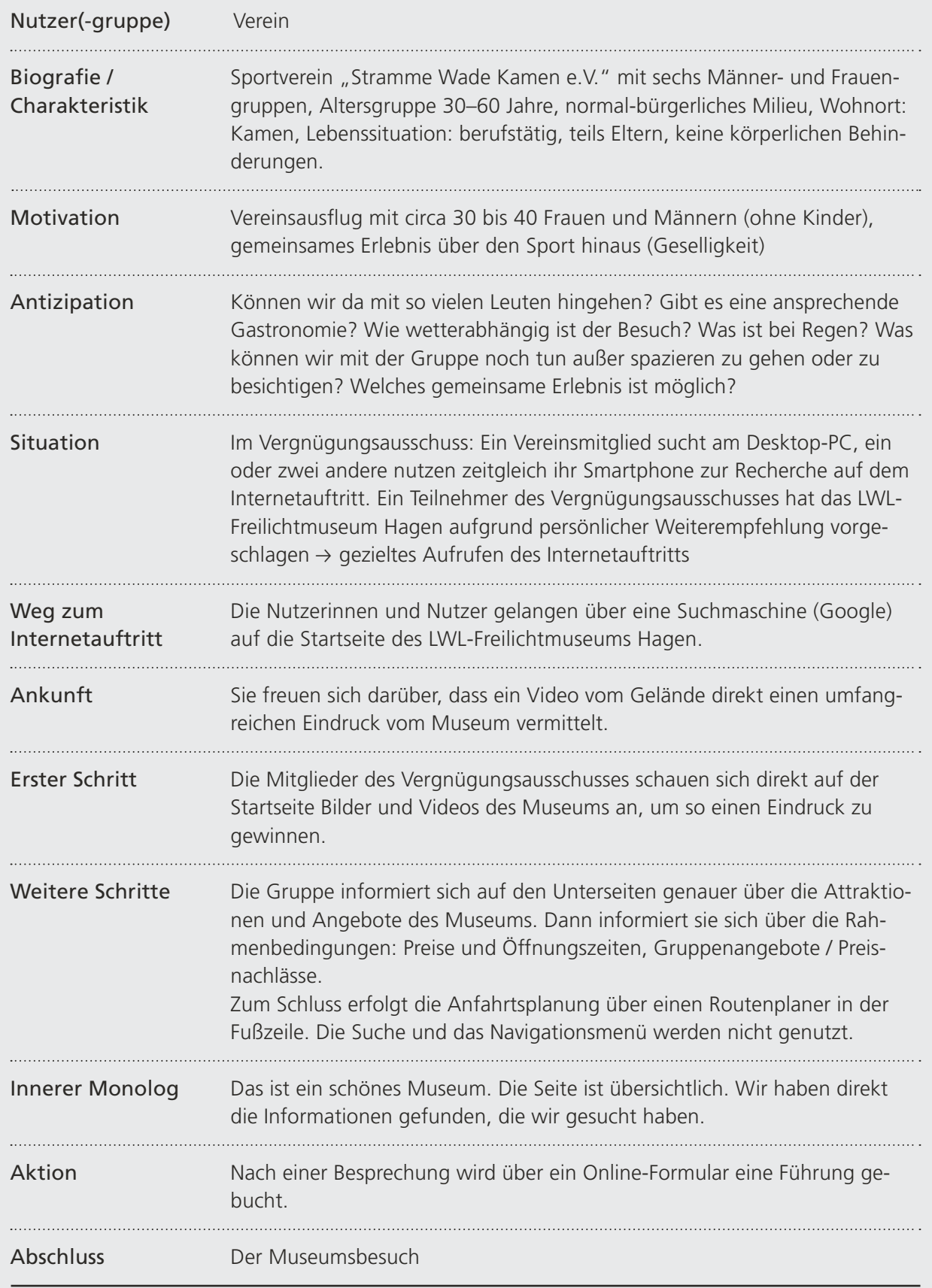

# <span id="page-33-0"></span>Schritt 5: Einfach texten – sprachliche Barrieren vermeiden

Eine weitere Grundlage des Inklusiven Internets sind sehr gut verständliche und möglichst kurze Texte in einer klaren, konkreten Sprache.

Das heißt nicht, dass künftig alle Texte in der sogenannten "Leichten Spra-che" (→ [Schritt 6, ab S. 40](#page-39-0)) angeboten werden müssen. Vielmehr soll sich der Schreibstil der Texte an einer einfachen, gut verständlichen Alltagssprache ori-entieren. Das entspricht auch der → [Barrierefreie-Informationstechnik-Verord](http://www.bmas.de/DE/Service/Gesetze/barrierefreie-informationstechnik-verordnung-2-0.html)[nung](http://www.bmas.de/DE/Service/Gesetze/barrierefreie-informationstechnik-verordnung-2-0.html) (BITV 2.0), die fordert, dass für jegliche Inhalte "die klarste und einfachste Sprache, die angemessen ist", verwendet werden soll. Das bedeutet:

**·** Auf verständliche Wörter und einfache Formulierungen achten Für Nutzerinnen und Nutzer mit Lernschwierigkeiten können abstrakte Begriffe wie zum Beispiel "ermäßigungsberechtigt" oder "Bezugspflege" große Hürden sein. Diese sollten ebenso vermieden werden wie Fremdwörter und uneindeutige Formulierungen. Fachsprache sollte nur auf Seiten verwendet werden, die sich direkt an Fachleute richten.

#### Beispiel:

#### Nicht eindeutig Eindeutig Eindeutig

#### **Öffnungszeiten:**

Dienstag bis Sonntag und an allen Feiertagen (auch montags) ab 9 Uhr

Einlass bis 17 Uhr, am Sonntag bis 18 Uhr.

#### **Öffnungszeiten:**

Dienstag bis Sonntag und an allen Feiertagen ab 9 Uhr.

Fällt ein Feiertag auf einen Montag, ist ebenfalls geöffnet.

Einlass ins Museum bis 17 Uhr, am Sonntag bis 18 Uhr.

Das Museum schließt um 17:30 Uhr, am Sonntag um 18:30 Uhr.

Abb. 12: Die linke Formulierung der Öffnungs- und Einlasszeiten wirft Fragen auf – die rechte ist verständlicher.

**·** 

#### **·** Immer konkret sagen, was es ist

Im Inklusiven Internet soll alles so klar und eindeutig wie möglich benannt werden. Das gilt auch für Links und Menüpunkte. Ein Link mit der Bezeichnung "Jetzt am Gewinnspiel teilnehmen" oder "Jetzt für den Sonderpreis Inklusion bewerben" ist zum Beispiel aussagekräftiger und konkreter als "Jetzt teilnehmen". Damit auch die Menüpunkte eindeutig beschrieben werden können, bietet das Navigationsmenü im Inklusiven LWL-Internet auch Platz für längere Bezeichnungen  $(45.9)$ .

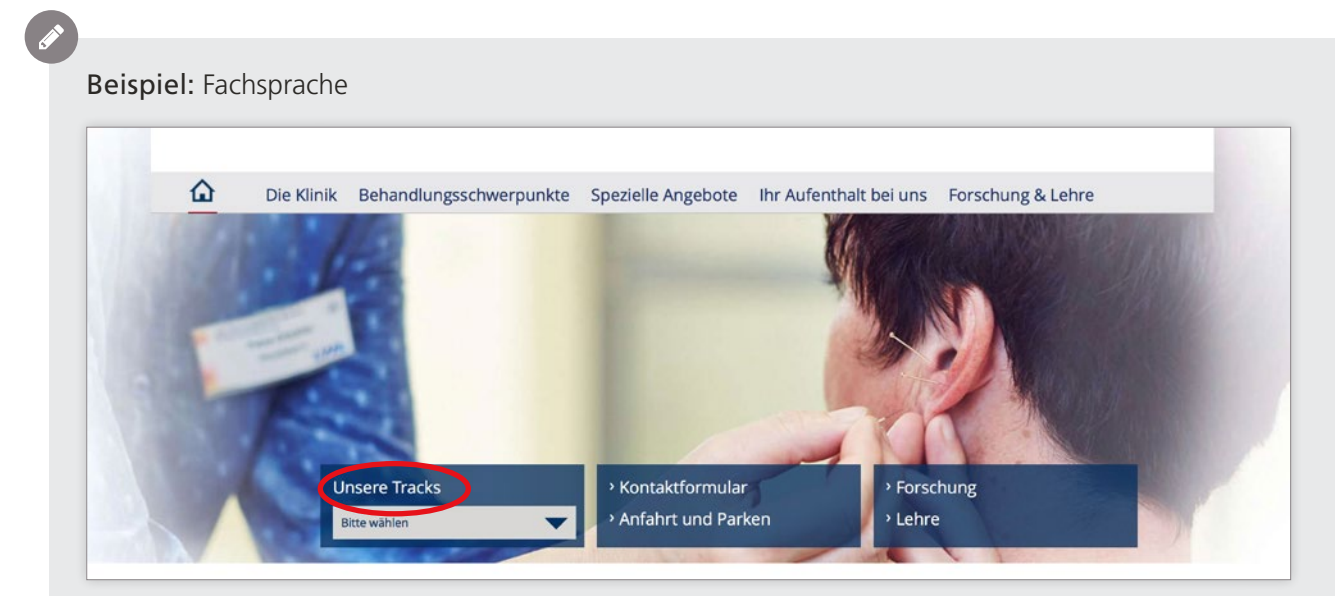

Abb. 13: Was sich hinter dem Menüpunkt "Unsere Tracks" verbirgt, ist für Laien schwer zu entschlüsseln.

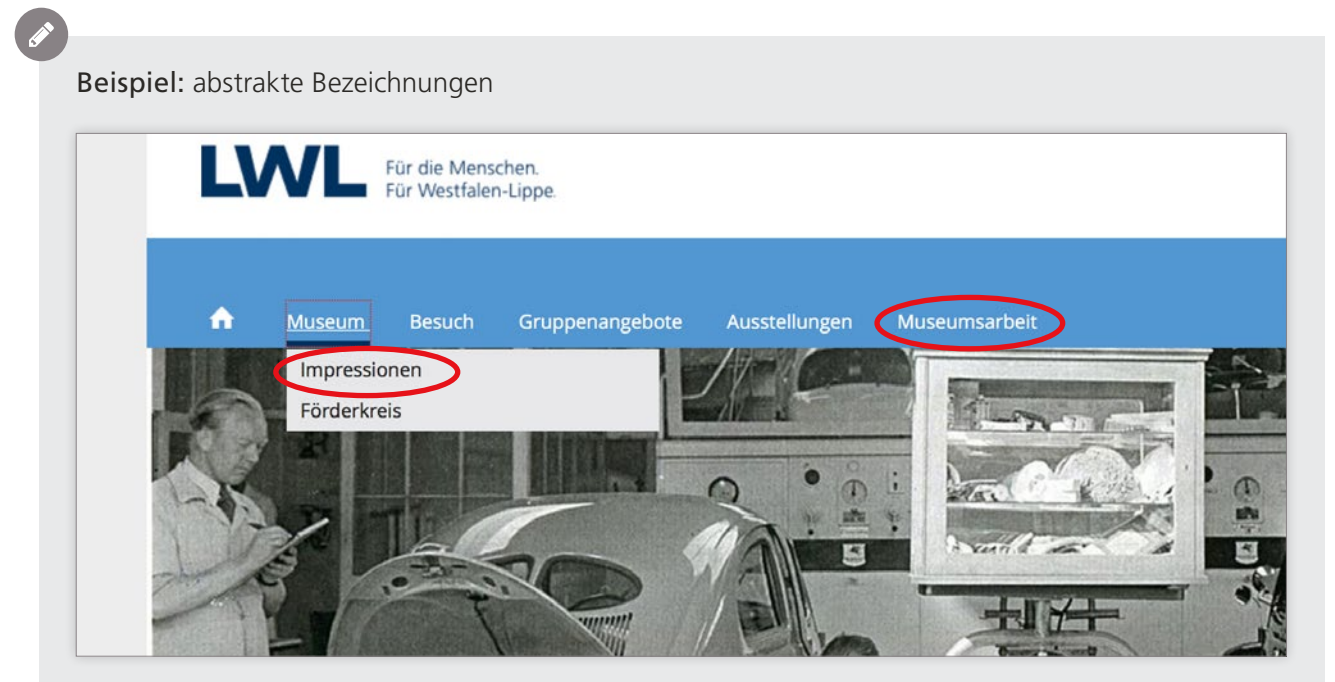

Abb. 14: Die Menüpunkte "Impressionen" und "Museumsarbeit" sind relativ abstrakt und unter anderem für Menschen mit Lernschwierigkeiten nur schwer verständlich. Einfacher als der Begriff "Impressionen" wäre zum Beispiel "Fotos".

**·** Die aussagekräftige Bezeichnung von Links und Menüpunkten ist auch für die Nutzung mit Screenreadern und anderen assistiven Technologien wichtig. So können Nutzerinnen und Nutzer von Screenreadern ( $\rightarrow$  [S. 49](#page-48-0)) zum Beispiel innerhalb eines Dokumentes von Link zu Link oder von Überschrift zu Überschrift springen – ohne den gesamten Fließtext beachten zu müssen.

#### **·** Mit Beispielen und Vergleichen arbeiten

Neue Sachverhalte, komplizierte Informationen und Zahlenangaben können die Leserinnen und Leser besser aufnehmen, wenn diese bei ihnen Assoziationen hervorrufen oder mit Beispielen und Vergleichen illustriert werden ("so groß wie zwei Fußballfelder").

#### **·** Keine Phrasen und Klischees

Was vermieden werden sollte: Phrasen ("Über Geschmack lässt sich nicht streiten"), abgenutzte Sprachbilder ("nur die Spitze des Eisbergs"), Klischees ("der langweilige Beamte"), schiefe Bilder ("Alten Öltanks geht es an den Kragen") und Füllwörter ("eigentlich", "irgendwie").

In Bezug auf Menschen mit Behinderung sind "Opfer"-Klischees ebenso fehl am Platz wie die Dramatisierung des "Tragischen" und sprachliche Bilder und Floskeln, die diese Menschen auf ihre Defizite reduzieren. Statt von Menschen zu schreiben, die "tapfer ihr Schicksal meistern", "an einer Krankheit leiden" oder "an den Rollstuhl gefesselt sind", sollte ihre Situation neutral beschrieben werden ("mit einer Krankheit leben" oder "im Rollstuhl sitzen"). Auch klischeehafte Formulierungen wie "trotz der Behinderung" reduzieren behinderte Menschen auf ihre "Defizite" und verstärken abwertende Bilder von Hilflosigkeit und Leid.

Tipps zur Berichterstattung über Menschen mit Behinderung gibt das Projekt "Leidmedien": → <http://leidmedien.de>

#### Einheitliche Bezeichnungen verwenden

Zum Beispiel sollten Kontaktpersonen nicht auf der einen Seite "Kontakte" und auf einer anderen Seite "Ansprechpartner" heißen. Auch funktionale Elemente wie Schaltflächen, sollten immer gleich bezeichnet werden. Sie sollten nicht einmal "Bestätigen", ein anderes Mal "Senden" oder "Akzeptieren" heißen. Dinge, die gleich aussehen und dieselbe Funktion haben, sollten auch gleich heißen und sich gleich verhalten.

#### **·** Abkürzungen vermeiden

Abkürzungen sollten gemieden werden (zum Beispiel statt z. B.). Wenn sie doch verwendet werden müssen, sollten sie erst eingeführt werden ("Der Landschaftsverband Westfalen Lippe (LWL) feiert sein sechzigjähriges Bestehen"). Nur bei ganz gebräuchlichen Abkürzungen ist eine Einführung nicht mehr notwendig ("NRW", "CDU", "SPD, ...).

**36**

#### **·** Texte: Kurz und strukturiert

Je kürzer ein Text im Internet ist, desto höher ist die Wahrscheinlichkeit, dass er gelesen wird. Denn das Lesen am Bildschirm ist anstrengender als auf Papier.

Die Nutzerinnen und Nutzer erschließen sich die Seiten durch "Scannen", das heißt sie überfliegen die Inhalte. Die wichtigsten Informationen sollten deshalb am Anfang eines Textes stehen. Mit Absätzen lassen sich die Informationen des Textes gliedern.

Um das Scannen und schnelle Erfassen der Seite zu unterstützen, sollten wichtige Seitenelemente wie Links, Überschriften und Bildunterschriften besonders aussagekräftig bezeichnet sein. Sie werden beim Scannen bevorzugt wahrgenommen.

#### Beispiel: Gut erfassbare Seitenstruktur

### Finanzielle Leistungen

Sowohl für Arbeitnehmer mit Behinderung als auch für Arbeitgeberinnen und Arbeitgeber können finanzielle Unterstützung beantragt werden.

Finanzielle Leistungen werden zusammen mit der Fachstellen für Behinderte Menschen im Beruf der Städte und Kreise erbracht:

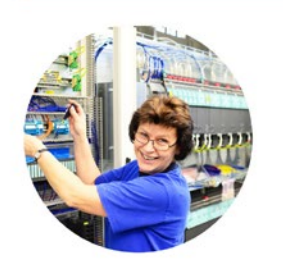

#### Leistungen für Beschäftigte mit Behinderung:

- für technische Arbeitshilfen
- zum Erreichen des Arbeitsplatzes
- zur Bereitstellung einer Arbeitsassistenz
- zur beruflichen Fortbildung
- zum behinderungsgerechten Zugang zur Wohnung zur wirtschaftlichen Selbstständigkeit

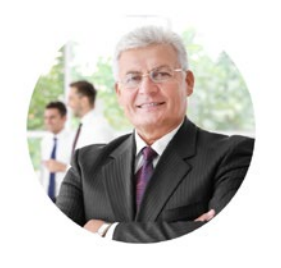

### Leistungen für

#### Arbeitgeberinnen / Arbeitgeber:

- zur Schaffung neuer Arbeits- und
- Ausbildungsplätze
- zur behinderungsgerechten Einrichtung vorhandener Arbeits- und Ausbildungsplätze
- zur Abgeltung außergewöhnlicher Belastungen Prämien und Zuschüsse zu den Kosten der Berufsausbildung behinderter Jugendlicher und besonders betroffener schwerbehinderter Menschen

Abb. 15: Vorspanntext, Zwischenüberschriften, Aufzählungen mit Spiegelstrichen – die Inhalte sind gut strukturiert und lassen sich dadurch gut erfassen.

**·** Keine langen Schachtelsätze über fünf Zeilen Eine Variation von längeren und kurzen Sätzen hilft den Leserinnen und Lesern den Text zu verfolgen ohne dass Überforderung oder Monotonie aufkommt.

Einfache Hauptsätze mit klarem Subjekt-Prädikat-Objekt-Aufbau helfen, den Inhalt aufzunehmen. Dabei sollten nicht zu viele (neue) Fakten in einem einzelnen Satz verpackt werden. Weniger Informationen in einem Satz erleichtert die Aufnahme dieser Informationen. Für Satzlänge und Inhalt gelten zwei Faustregeln: Ein Satz sollte aus maximal 15 Wörtern bestehen und nur ein Thema enthalten.

Das Verständnis fällt den Leserinnen und Lesern leichter, wenn ein neuer Satz begonnen wird, anstatt zwei Hauptsätze mit "und", "aber" oder "weil" zu verbinden. Satzbau und Inhalt sollten übereinstimmen: Hauptinformationen kommen in Hauptsätze, Nebeninformationen in Nebensätze. Formulierungen im Aktiv lesen sich besser. Deshalb sollten sie den Vorzug vor Passiv-Sätzen bekommen.

Die Verben "erfolgen", "durchführen" und "stattfinden" führen leicht zu umständlichen Konstruktionen und sind deshalb zu vermeiden. (Also lieber: "Die Klinik feiert ein Sommerfest", als "In der Klinik findet ein Sommerfest statt").

#### **·** Text gut lesbar gestalten

Text sollte immer linksbündig gesetzt werden. Blocksatz oder zentriert gesetzter Fließtext ist schwerer lesbar. Zudem sollte nicht ausschließlich in Großbuchstaben ("Versalien"), sondern immer in Groß- und Kleinbuchstaben geschrieben werden – auch in Überschriften. Die verschiedenen Höhen und Tiefen der Buchstaben geben jedem Wort ein individuelles Bild, was das Lesen erheblich erleichtert.

Mit Sonderformatierungen oder Hervorhebungen wie Kursivstellung oder Unterstreichungen sollte sparsam umgegangen werden, da auch sie die Lesbarkeit verschlechtern.

#### Beispiel:

#### Text in Großbuchstaben: nur schwer lesbar

DIESER TEXT STEHT IN GROSSBUCHSTA-BEN. ER LÄSST SICH NICHT LEICHT LESEN, WEIL SICH ZWISCHEN UNTERSCHIEDLICHEN BUCHSTABEN KEINE UNTERSCHIEDLICHEN ZEICHENHÖHEN ERGEBEN.

#### Text ohne Großbuchstaben

Dieser Text steht nicht in Großbuchstaben. Er lässt sich leichter lesen, weil die unterschiedlichen Buchstaben unterschiedlich hoch sind.

Abb. 16: Versalien sind schlechter lesbar als wechselnde Groß- und Kleinbuchstaben.

#### **·** Klare und eindeutige Überschriften

Texte werden umso häufiger gelesen, je klarer und eindeutiger die Überschrift ist. Sie soll zugleich informieren und locken, darf aber nichts verfälschen oder versprechen, was dann der weitere Inhalt nicht hält.

# <span id="page-39-0"></span>Schritt 6: Inhalte in Leichter Sprache anbieten

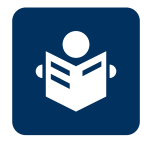

Abb. 17: Dieses Symbol kennzeichnet Texte in Leichter Sprache.

Menschen mit Lernschwierigkeiten und geringen Sprachkenntnissen, aber auch gehörlose und schreibunkundige Menschen haben Schwierigkeiten, die deutsche Standard-Sprache zu verstehen. Diese Menschen können von der sogenannten "Leichten Sprache" profitieren. Für diese besonders einfache und verständliche Variante der deutschen Sprache gibt es eigene Regeln. So verzichtet die Leichte Sprache zum Beispiel auf den Gebrauch von komplizierten Begriffen und verwendet kurze Sätze mit jeweils nur einer Aussage. Texte in Leichter Sprache sind damit ein wichtiges Element der inklusiven LWL-Internetauftritte.

#### **Leichte Sprache im Inklusiven LWL-Internet**

Inklusive LWL-Internetauftritte bieten einen Zugang für alle – ohne Sonderbereiche für Menschen mit Behinderung. Texte in Leichter Sprache werden daher unmittelbar beim Ausgangstext angeboten. Über ein entsprechendes Piktogramm können sie aufgerufen werden. Zusätzlich gibt es eine Übersichtsseite, auf der alle Angebote in Leichter Sprache gesammelt werden.

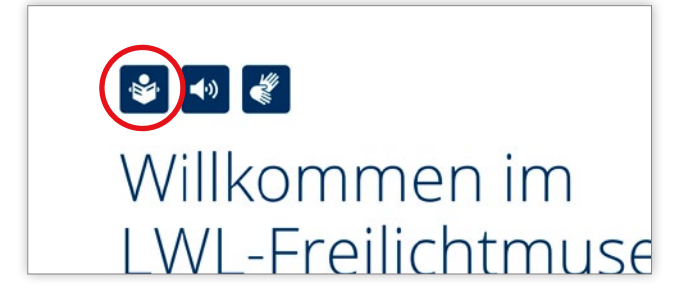

Abb. 18: Über das Piktogramm für Leichte Sprache kann die Übersetzung direkt am Ausgangstext aufgerufen werden.

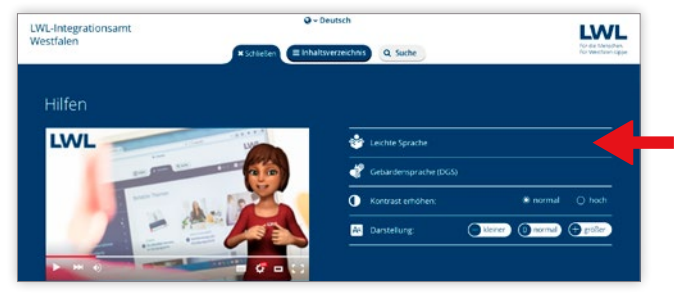

Abb. 19: Über die Bedienhilfen sind alle Texte in Leichter Sprache aufrufbar.

#### **Auswahl der zu übersetzenden Inhalte**

Ziel des Inklusiven LWL-Internets ist es, möglichst viele Inhalte in Leichter Sprache anzubieten. Die genauen Anforderungen werden derzeit erarbeitet. In Anlehnung an die → [Barrierefreie-Informationstechnik-Verordnung](http://www.bmas.de/DE/Service/Gesetze/barrierefreie-informationstechnik-verordnung-2-0.html) (BITV 2.0) gelten für die Bereitstellung von Inhalten in Leichter Sprache aber zunächst folgende Mindestanforderungen:

Standard Inklusives LWL-Internet: Angebote in Leichter Sprache

**· Ein Übersichtstext auf der Startseite mit Infos zur Abteilung / Einrichtung**

Der Text muss Informationen zum Inhalt der Seite enthalten. Er wird daher individuell für jeden Auftritt verfasst und übersetzt.

**· Ein Informationstext zur Erklärung des Navigationsmenüs**

Dieser Text erklärt den Grundaufbau des Internetauftritts, das Navigationsmenü sowie wichtige Bedienelemente. Da der Aufbau des Navigationsmenüs im gesamten Inklusiven LWL-Internet einheitlich ist, kann auf allen LWL-Internetauftritten derselbe Text genutzt werden. Dieser Text wird zentral und kostenlos zur Verfügung gestellt ( $\rightarrow$  [Kontakt, S. 3\)](#page-2-0).

Im Sinne des Inklusiven Internets sollen darüber hinaus weitere Inhalte in Leichte Sprache übersetzt werden. Bei der Priorisierung der entsprechenden Inhalte können folgende Fragen helfen:

- **·** Welche Inhalte sind für alle Menschen interessant? Beispiel: Informationen über psychische Erkrankungen oder zum Kündigungsschutz
- **·** Welche Informationen sind für Menschen mit Lernschwierigkeiten oder mangelnden Sprachkenntnissen wichtig? Beispiel: Informationen zu Sozialleistungen oder Museumsführungen für Menschen mit Lernschwierigkeiten

#### **Übersetzung durch das Büro für Leichte Sprache**

Seit Januar 2017 hat der LWL einen Rahmenvertrag mit einem Übersetzungs-büro für Leichte Sprache (→ [Kontakt, S. 44](#page-43-0)). Das Übersetzungsbüro der Lebenshilfe Bochum ist ein vom LWL gefördertes Integrationsunternehmen. Es ist Mitglied im "Netzwerk Leichte Sprache" und beschäftigt Menschen mit Lernschwierigkeiten. Diese prüfen die übersetzten Texte auf Verständlichkeit.

#### So läuft die Übersetzung ab:

Die Basis für die Übersetzung in Leichte Sprache bildet der Ausgangstext, so wie er auf der Internetseite vorhanden ist.

Der Ausgangstext wird als Word-Dokument an das Übersetzungsbüro geschickt.

Das Büro gibt ein Angebot entsprechend der im → [Rahmenvertrag](http://intranet.itz.lwl.org/LWL/Anbieter/LWL-Haupt_und_Personalabteilung/referat-zek-zentrale-dienste/ZEK/Rahmenvertraege/Marketing/Uebersetzungsarbeiten) vereinbarten Konditionen ab. Es berechnet die Kosten und den zeitlichen Aufwand nach der Komplexität des Ausgangstextes. Dabei sind allgemeine Texte schneller und günstiger zu übersetzen und zu prüfen als anspruchsvolle Gesetzes- oder Fachtexte.

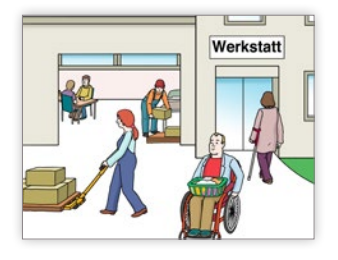

Abb. 20: Grafik der Lebenshilfe Bremen

Für die Übersetzung von Texten in Leichte Sprache werden Grafiken oder Fotos verwendet, die den Inhalt veranschaulichen. Dazu setzt das Büro vorhandenes Bildmaterial vom LWL oder Grafiken der Lebenshilfe Bremen ein, deren Lizenz das Übersetzungsbüro besitzt. In Ausnahmefällen müssen zusätzliche Grafiken beauftragt werden, deren Lizenz oder alleiniges Nutzungsrecht erworben werden kann. Das Büro für Leichte Sprache beschäftigt dazu eine Grafikerin. Die Kosten dafür können im  $\rightarrow$  [Rahmenvertrag](http://intranet.itz.lwl.org/LWL/Anbieter/LWL-Haupt_und_Personalabteilung/referat-zek-zentrale-dienste/ZEK/Rahmenvertraege/Marketing/Uebersetzungsarbeiten) eingesehen werden.

#### **Preise für die Übersetzung in Leichte Sprache**

Die Übersetzung einer DIN A4-Seite (1.600 Zeichen) kostet beim Rahmenvertragspartner des LWL (→ [Kontakt, S. 44\)](#page-43-0) circa 110 Euro bis 160 Euro, abhängig davon, ob es sich um einen allgemeinen Text oder einen Fachtext handelt. Die Kosten sind von jeder Einrichtung selbst zu tragen (→ [Übersicht, S. 54\)](#page-53-0).

#### Prüfung durch Menschen mit Lernschwierigkeiten:

Bevor das Büro für Leichte Sprache die Übersetzung von Menschen mit Lernschwierigkeiten prüfen lässt, muss die erste Fassung inhaltlich abgenommen werden. Der übersetzte Text muss die Inhalte korrekt wiedergeben und darf vor allem juristische Aussagen nicht verfälschen.

Die Übersetzung wird sich vermutlich stark vom Ausgangstext unterscheiden, da sie im Aufbau einer anderen Logik folgt. Einerseits wird der Text beim Übersetzen auf die wesentlichen Informationen reduziert, andererseits wird er um Beispiele und Erläuterungen angereichert. Zudem sind unter Umständen Personen konkret benannt, da in der Leichten Sprache von passiven und verallgemeinernden Bezeichnungen abgesehen wird.

Die inhaltliche Abnahme sollte innerhalb von sieben Tagen erfolgen, damit die Übersetzung zeitnah korrigiert und der vereinbarte Liefertermin eingehalten werden kann.

#### Abnahme des Textes:

Nach der inhaltlichen Abnahme der Übersetzung und gegebenenfalls durchgeführten Korrekturen durch die Übersetzer wird der Text den Prüferinnen und Prüfern vorgelegt. Erst wenn sie den Inhalt einwandfrei verstehen, wird die finale Version freigegeben. Gegebenenfalls muss diese Version noch rechtlich geprüft werden.

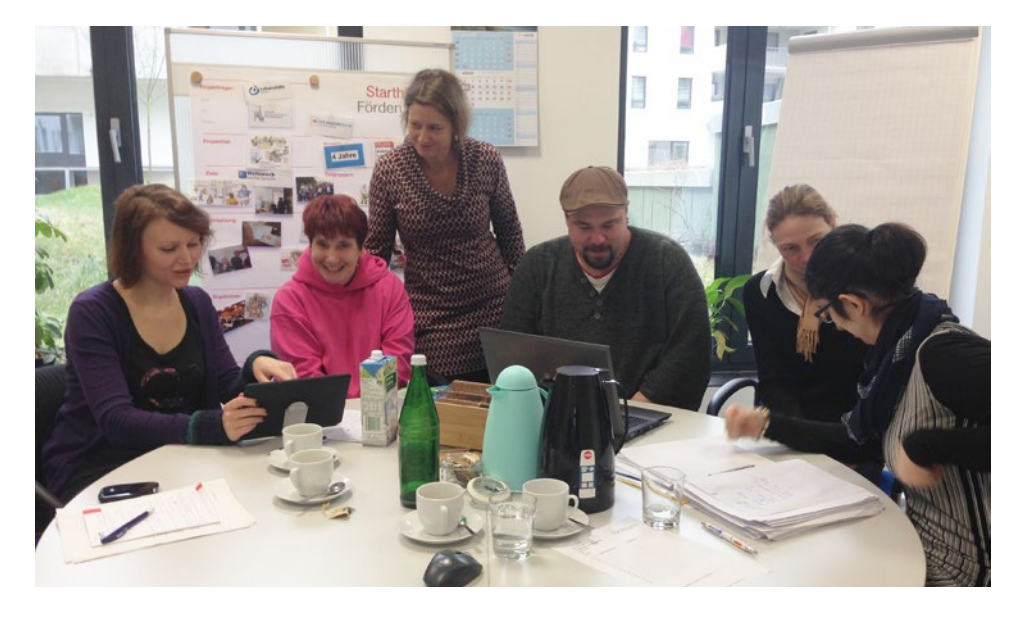

Abb. 21: Besprechung im Büro für Leichte Sprache in Bochum: Kristina Hötte (links) aus dem Projektteam mit Kirsten Czerner-Nicolas (stehend), Leiterin des Übersetzungsbüros sowie Beschäftigten des Büros.

#### **Alternativ: selbst übersetzen**

Prinzipiell besteht die Möglichkeit, Texte selbst in Leichte Sprache zu übersetzen. Das LWL-Fortbildungsprogramm bietet regelmäßig entsprechende Semi-nare an<sup>3</sup>. Das Netzwerk Leichte Sprache hat zudem einen → [Leitfaden](http://www.leichtesprache.org/images/Regeln_Leichte_Sprache.pdf) entwickelt.

Auch selbst übersetzte Texte müssen von einer Prüfgruppe auf gute Verständlichkeit getestet werden. Diese Leistung kann ebenfalls beim Rahmenvertragspartner beauftragt werden.

#### **Regeln für Leichte Sprache**

- ◆ kurze Sätze
- ◆ Bilder, die den Text veranschaulichen
- ◆ keine Nebensätze
- ◆ eine Aussage pro Satz
- ◆ keine Fach- und Fremdwörter
- schwere Wörter erklären
- $\blacktriangleright$  keine Synonyme
- ◆ auf lange Wörter verzichten oder trennen
- ◆ Texte prüfen lassen

Weitere Informationen zur Leichten Sprache: → [www.leichtesprache.org](www.leichtesprache.org/)

<sup>3</sup> Bei Bedarf werden vom Fortbildungsteam der Personalentwicklung zusätzliche Termine für die Fortbildung eingerichtet.

<span id="page-43-0"></span>Rahmenvertragspartner des LWL Lebenshilfe Büro für Leichte Sprache Ruhrgebiet gGmbH Ansprechpartnerin: Kirsten Czerner-Nicolas Düppel-Straße 18 44789 Bochum Telefon: 0234 45979707 E-Mail: [info@leichte-sprache-ruhrgebiet.de](mailto:info%40leichte-sprache-ruhrgebiet.de?subject=) 

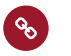

#### **Links zum Thema "Leichte Sprache"**

LWL-Rahmenvertrag für Übersetzungsarbeiten in Leichte Sprache (Passwort erforderlich): → intranet.itz.lwl.org/LWL/Anbieter/LWL-Haupt\_und\_Personalabteilung/referat-ze[k](intranet.itz.lwl.org/LWL/Anbieter/LWL-Haupt_und_Personalabteilung/referat-zek-zentrale-dienste/ZEK/Rahmenvertraege/Marketing/Uebersetzungsarbeiten)[zentrale-dienste/ZEK/Rahmenvertraege/Marketing/Uebersetzungsarbeiten](http://intranet.itz.lwl.org/LWL/Anbieter/LWL-Haupt_und_Personalabteilung/referat-zek-zentrale-dienste/ZEK/Rahmenvertraege/Marketing/Uebersetzungsarbeiten)

Internetauftritt des Netzwerk Leichte Sprache e.V.: → [www.leichtesprache.org](http://www.leichtesprache.org/)

Leitfaden "Die Regeln für Leichte Sprache" vom Netzwerk Leichte Sprache e.V.: → [www.leichtesprache.org/images/Regeln\\_Leichte\\_Sprache.pdf](http://www.leichtesprache.org/images/Regeln_Leichte_Sprache.pdf)

**44**

 $\Omega$ 

# <span id="page-44-0"></span>Schritt 7: Videos in Deutscher Gebärdensprache anbieten

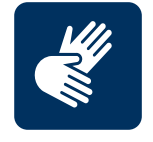

Abb. 22: Dieses Symbol kennzeichnet Videos in Deutscher Gebärdensprache.

Viele Menschen, die von Geburt an gehörlos sind, haben Schwierigkeiten, Texte zu lesen und zu verstehen. Die deutsche Laut- und Schriftsprache verstehen sie oft nicht oder nur schlecht.

Die Alternative ist die Deutsche Gebärdensprache (DGS), eine eigenständige, visuell wahrnehmbare Sprache. Sie kombiniert Gebärden, Mimik, Mundbild und Körperhaltung. Zudem hat die DGS eine eigene Grammatik.

#### **"Warum Gebärdenvideos? Gehörlose Menschen können doch lesen!"**

Menschen, die gehörlos geboren werden oder sehr früh ertauben, erlernen als erste Sprache meist die Deutsche Gebärdensprache (DGS). So wird die DGS für diese Menschen zur Muttersprache. Die deutsche Laut- und Schriftsprache lässt sich daher mit einer Fremdsprache vergleichen. Sie unterscheidet sich in Satzbau und Grammatik stark von ihrer Muttersprache. Es reicht deshalb oft nicht aus, Texte in Leichter Sprache oder Videos mit Untertiteln zur Verfügung zu stellen.

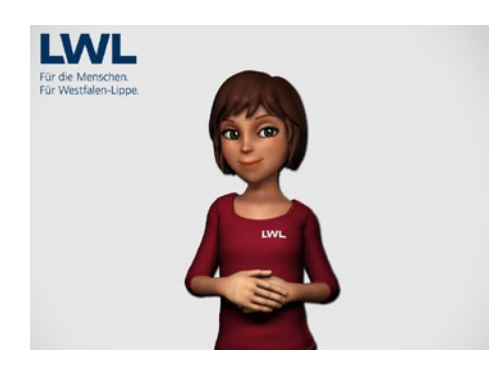

Abb. 23: Mehr Videos in Gebärdensprache: mit dem LWL-Gebärdensprach-Avatar.

#### **Videos mit Gebärdensprach-Avatar**

Gehörlose Menschen sollen im Inklusiven Internet die für sie wichtigen Informationen in ihrer Muttersprache – also als Gebärdensprach-Video – angeboten bekommen. Für die Produktion der Videos steht dem LWL voraussichtlich ab Mitte 2017 die Firma Signtime als Rahmenvertragspartner zur Seite. Dabei wird ein Gebärdensprach-Avatar verwendet (Abb. 23). Der Avatar wurde von Signtime selbst entwickelt und kam unter anderem bei Wahlen in Österreich

zum Einsatz. Die Videos werden halbautomatisch am Computer von Mitarbeitern produziert, die zum Teil selbst gehörlos sind.

Der Gebärdensprach-Avatar soll beim LWL zunächst pilothaft getestet werden. Ausschlaggebend für die Wahl des Avatars waren sowohl die positiven Rück-meldungen von gehörlosen Menschen bei einer persönlichen → [Präsentation](http://intranet.itz.lwl.org/LWL/portal/kommt-der-lwl-gebaerdensprach-avatar-) [des Avatars](http://intranet.itz.lwl.org/LWL/portal/kommt-der-lwl-gebaerdensprach-avatar-) beim LWL, als auch Feedback gehörloser Testerinnen und Tester auf erste Probevideos.

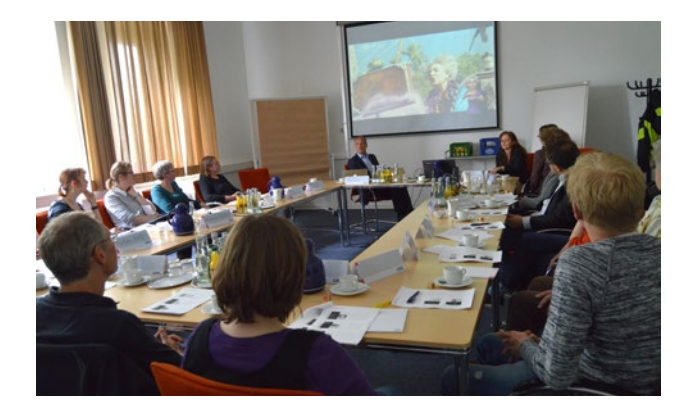

Abb. 24: Auf Einladung des Projektteams "Pilot" nehmen gehörlose Gäste den Avatar kritisch unter die Lupe.

#### **Vorteile des Gebärdensprach-Avatars**

Der Einsatz des LWL-Gebärdensprach-Avatars im Inklusiven Internet bietet Vorteile: Neben der Möglichkeit, dem LWL durch einen individuellen LWL-Avatar (→ [Abb. 23, S. 45\)](#page-44-0) ein einheitliches Gesicht zu geben, können durch den Aufbau einer Datenbank und die Wiederverwertung von Versatzstücken mittelfristig Kosten bei der Produktion gespart werden. Das wiederum schafft die Möglichkeit, künftig mehr Inhalte in Gebärdensprache anbieten zu können.

Zudem ist es mit dem Avatar möglich, schnell und unkompliziert Änderungen an Videos vorzunehmen – ohne das ganze Video neu produzieren zu müssen. So wird es insgesamt einfacher, Videos in Gebärdensprache anzubieten.

#### **Gebärdensprach-Videos einfach aufrufbar**

Inklusive LWL-Internetauftritte bieten einen Zugang für alle – ohne Sonderbereiche für Menschen mit Behinderung. Videos in Gebärdensprache werden daher unmittelbar beim Ausgangstext bzw. Ausgangsvideo angeboten. Über ein entsprechendes Piktogramm können sie aufgerufen werden (+ Abb. 25/26, [S. 47\)](#page-46-0). Zusätzlich gibt es eine Übersichtsseite, auf der alle Videos gesammelt angeboten werden.

<span id="page-46-0"></span>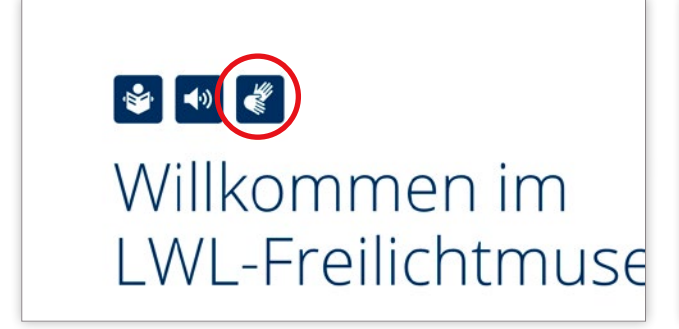

Abb. 25: Über das Piktogramm für Gebärdensprache kann das Video direkt am Ausgangstext aufgerufen werden.

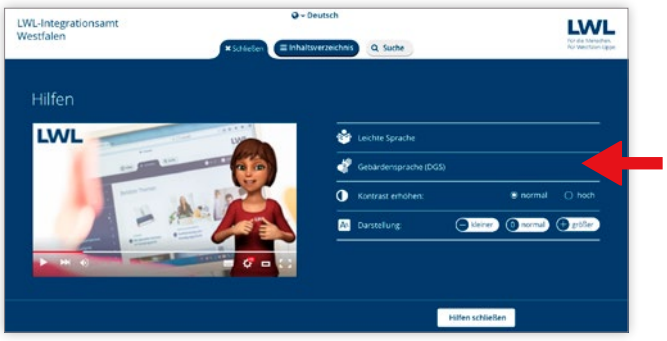

Abb. 26: Über die Bedienhilfen können alle verfügbaren Videos in Gebärdensprache aufgerufen werden.

#### **Auswahl der zu übersetzenden Inhalte**

Ziel des Inklusiven LWL-Internets ist es, möglichst viele Inhalte in Gebärdensprache anzubieten. Die genauen Anforderungen werden derzeit erarbeitet. In Anlehnung an die  $\rightarrow$  [BITV 2.0](http://www.bmas.de/DE/Service/Gesetze/barrierefreie-informationstechnik-verordnung-2-0.html) gelten für die Bereitstellung von Videos in Gebärdensprache aber zunächst folgende Mindestanforderungen:

Standard Inklusives LWL-Internet: Videos in Deutscher Gebärdensprache

**· Ein Übersichtsvideo auf der Startseite mit Infos zur Einrichtung / Abteilung** Das Video muss Informationen zum Inhalt der Seite enthalten. Es wird daher individuell für jeden Auftritt produziert ( $\rightarrow$  [Übersicht, S. 54](#page-53-0)).

**· Ein Informationsvideo zur Erklärung des Navigationsmenüs**

Dieses Video erklärt den Grundaufbau des Internetauftritts, das Navigationsmenü sowie wichtige Bedienelemente. Da der Aufbau des Navigationsmenüs im gesamten Inklusiven LWL-Internet einheitlich ist, kann auf allen LWL-Internetauftritten dasselbe Video genutzt werden. Dieses Video wird zentral und kostenlos zur Verfügung gestellt ( $\rightarrow$  [Kontakt, S. 3](#page-2-0)).

Im Sinne des Inklusiven Internets sollen darüber hinaus weitere Inhalte als Gebärdensprach-Video angeboten werden. Bei der Priorisierung der entsprechenden Inhalte können folgende Fragen helfen:

- **·** Welche Inhalte sind für alle Menschen interessant? Beispiel: Informationen über psychische Erkrankungen oder zum Kündigungsschutz
- **·** Welche Informationen sind für Menschen mit einer Hörbehinderung wichtig?

Beispiel: Informationen zu Sozialleistungen oder Museumsführungen mit Gebärdensprach-Dolmetscher

#### **Produktion von Gebärdensprach-Videos**

Als Basis für die Produktion eines Gebärdensprach-Videos dient der Ausgangstext, so wie er auf der Internetseite vorhanden ist. Da das Gebärdensprach-Video direkt neben dem Text eingeblendet wird, den es übersetzt, sollte dieser Ausgangstext höchstens minimal geändert werden. Zum Beispiel indem zusätzlich Fachbegriffe erklärt werden. Hierdurch kann unnötiger Rechercheaufwand seitens der Produktionsfirma vermieden werden.

Eine Gliederung in sinnvolle Abschnitte erleichtert es den Übersetzerinnen und Übersetzern, Inhalte zu strukturieren. Der Text sollte eine Länge von 800 bis 1.000 Wörtern nicht überschreiten, was etwa zwei bis drei Minuten Film entspricht.

## $\Omega$

#### **Preise für die Produktion von Videos in deutscher Gebärdensprache**

Eine Minute Gebärdensprachvideo mit dem LWL-Avatar kostet in der Produktion etwa 300 Euro. Mittelfristig kann die Produktion aufgrund bereits übersetzter Bausteine günstiger werden. Die Kosten sind von jeder Einrichtung selbst zu tragen  $\leftrightarrow$  [Übersicht, S. 54](#page-53-0)).

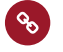

#### **&** Link zum Thema "Gebärdensprach-Avatar"

LWLaktuell-Bericht über die Präsentation und Diskussion zum Gebärdensprach-Avatar mit Gehörlosen:

k [http://intranet.itz.lwl.org/LWL/portal/kommt-der-lwl-gebaerdensprach-avatar-](intranet.itz.lwl.org/LWL/portal/kommt-der-lwl-gebaerdensprach-avatar-)

# <span id="page-48-0"></span>Schritt 8: Barrieren in PDF-Dokumenten abbauen

Ein nicht-barrierefreies PDF-Dokument ist für Menschen, die einen Screenreader nutzen, wie eine unleserliche Handschrift. Es kann gar nicht oder nur bruchstückhaft gedeutet werden. Dadurch werden blinde und sehbehinderte Menschen von wichtigen Informationen ausgeschlossen. Das gleiche gilt für Menschen, deren Motorik so eingeschränkt ist, dass sie keine Maus bedienen können. Sie sind auf barrierefreie PDFs angewiesen, um mit der Tastatur durch die Dokumente navigieren zu können.

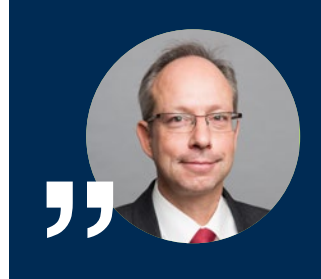

Das Inklusive Internet darf niemanden ausschließen. Wenn wir auf unseren Seiten Dokumente anbieten, müssen diese für alle zugänglich sein. Das können wir nicht sofort schaffen, aber wir können sofort damit anfangen!

Matthias Löb, LWL-Direktor

#### **Was ist ein Screenreader?**

Menschen mit sehr geringem Sehvermögen und blinde Menschen verwenden einen sogenannten "Screenreader". Das ist eine Software, die Inhalte des Bildschirms (unter anderem Texte, Menüs, Alternativtexte zu Bildern, Links) in Sprache umwandelt und die Bedienung von Elementen wie zum Beispiel dem Menü ermöglicht.

Damit das auch bei PDF-Dokumenten funktioniert, müssen diese nach bestimmten Regeln barrierefrei aufbereitet sein. Diese Regeln sind im PDF/UA-Standard  $(4)$  [S. 50](#page-49-0)) definiert.

> Barrierefreie PDF-Dokumente müssen bestimmte Anforderungen erfüllen. Beispielsweise muss die Lesereihenfolge logisch sein, die Alternativtexte müssen den Inhalt der bildlichen Darstellung angemessen wiedergeben und die Überschriftenebenen richtig definiert sein.

#### **PDF-Dokumente im Inklusiven LWL-Internet**

Das Inklusive Internet hat den gleichberechtigten Zugang zu Informationen für alle Menschen zum Ziel. Dieses Ziel lässt sich nur mit barrierefreien PDFs realisieren.

Deshalb gilt:

Da nicht von heute auf morgen alle PDF-Dokumente im gesamten LWL-Internetauftritt barrierefrei angeboten werden können, wird sich der Weg dorthin als Prozess gestalten. Ein genauer Fahrplan für diesen Prozess wird noch LWLweit erarbeitet.

## <span id="page-49-0"></span>Standard Inklusives LWL-Internet: Einsatz von PDF-Dateien im Inklusiven Internet

Auf allen inklusiven Internetseiten des LWL sollen künftig nur noch barrierefreie PDF-Dokumente angeboten werden, die dem PDF/UA-Standard entsprechen. Diese und weitere Mindestanforderungen für inklusive LWL-Internetauftritte finden sich gebündelt in der  $\rightarrow$  [Übersicht, S. 54.](#page-53-0)

#### PDF/UA als verbindlicher Standard für barrierefreie PDF-Dokumente

Mit dem PDF/UA-Standard (ISO-Norm ISO 14289-1) wurden 2012 weltweit einheitliche Anforderungen an universell barrierefreie PDF-Dokumente definiert. (+ [Link zu deutschen Fassung/"Matterhornprotokoll](https://www.pdfa.org/publication/matterhorn-protokoll-1-02-deutsche-uebersetzung/?lang=de)")

"UA" steht dabei für "Universal Accessibility" – also universelle Barrierefreiheit. Der Standard legt zum Beispiel fest, wie Text, Bilder, Formularfelder, Listen und Tabellen beschaffen sein müssen, damit Menschen mit Behinderung sie ohne Einschränkungen nutzen können.

#### Schon jetzt können zur Vorbereitung auf das Inklusive Internet erste Maßnahmen ergriffen werden:

#### **·** Aktualität prüfen

Jede bestehende PDF-Datei sollte auf ihre Aktualität überprüft werden. Wird sie wirklich noch gebraucht? Vielleicht können PDF-Dokumente, wie zum Beispiel überholte Organigramme oder Flyer vergangener Veranstaltungen, entfernt werden?

#### **·** Muss es unbedingt ein PDF sein?

Nicht immer ist es notwendig, Inhalte im PDF-Format anzubieten. Eine Internetseite (in HTML) ist fast immer barriereärmer als ein PDF-Dokument. Manche Inhalte können deshalb genauso gut oder sogar besser direkt als Internetseiten veröffentlicht werden. Das hat nicht nur den Vorteil, dass Internetseiten mit dem Screenreader besser auszulesen sind, sondern auch, dass Kontraste und Schriftgrößen individuell eingestellt werden können.

#### **·** Erstellung neuer PDF-Dateien aus Word-Dokumenten

Direkt aus Word heraus barrierefreie PDF-Dateien zur erzeugen, ist weniger aufwändig, als diese nachträglich barrierefrei zu machen. Voraussetzung dafür sind gut strukturierte, barrierefreie Word-Vorlagen.

Das → [LWL-Fortbildungsprogramm](https://www.lwl.org/LWL/Jobs/fortbildungsprogramm_17) bietet regelmäßig Seminare an, in denen die nötigen Grundkenntnisse zur Gestaltung barrierefreier PDF-Dokumente und -Formulare mit Word 2007 und Adobe Acrobat erlernt werden können.<sup>4</sup>

Auch die beiden folgenden Anleitungen zeigen, wie barrierefreie PDFs auf der Basis von Word-Dokumenten erstellt werden können:

**Anleitungen zur Erstellung barrierefreier PDFs auf der Basis von Word-Dokumenten** 

Anleitung von Microsoft für die Erstellung barrierefreier Word-Dokumente: [k](intranet.itz.lwl.org/LWL/Anbieter/LWL-Haupt_und_Personalabteilung/referat-zek-zentrale-dienste/ZEK/Rahmenvertraege/Marketing/Uebersetzungsarbeiten) [https://support.office.com/de-de/article/Erstellen-von-barrierefreien-Word-](https://support.office.com/de-de/article/Erstellen-von-barrierefreien-Word-Dokumenten-d9bf3683-87ac-47ea-b91a-78dcacb3c66d)[Dokumenten-d9bf3683-87ac-47ea-b91a-78dcacb3c66d](https://support.office.com/de-de/article/Erstellen-von-barrierefreien-Word-Dokumenten-d9bf3683-87ac-47ea-b91a-78dcacb3c66d) 

Broschüre der Universität Duisburg über die Erstellung barrierefreier PDF-Dokumente in Microsoft Word und Adobe Acrobat X Pro:

→ https://www.uni-due.de/imperia/md/content/in[k](intranet.itz.lwl.org/LWL/Anbieter/LWL-Haupt_und_Personalabteilung/referat-zek-zentrale-dienste/ZEK/Rahmenvertraege/Marketing/Uebersetzungsarbeiten)lusionsportal/2013\_05\_ [barrierefreiepdfs\\_internetvorlage.pdf](https://www.uni-due.de/imperia/md/content/inklusionsportal/2013_05_barrierefreiepdfs_ internetvorlage.pdf)

Aus Word erstellte PDF-Dokumente sollten abschließend mit dem PAC-Test (→ [PDF Accessibility Checker, Abb. 27, S. 52\)](#page-51-0) auf notwendige Korrekturen geprüft werden.

**·** Umwandlung bestehender PDF-Dokumente

Vorhandene PDF-Dateien sollten sukzessive barrierefrei gemacht werden. Vorrang haben dabei PDF-Dateien, die für das aktive Verwaltungshandeln notwendig sind (zum Beispiel Anträge). Auch eingescannte PDF-Dokumente wie zum Beispiel Briefe, Formulare oder Stellenanzeigen sollten ersetzt werden, denn es handelt sich dabei um eingescannte Bilder, die weder von Screenreadern ausgelesen noch mit der Tastatur bedient werden können.

Für die Umwandlung bestehender PDF-Dateien wird eine Lizenz des kostenpflichtigen Programms "Adobe Acrobat Pro" in einer aktuellen Version benötigt. Diese kann per OLAV-Auftrag bei der LWL.IT Service Abteilung beantragt werden.

Darüber hinaus erfordert die Umwandlung bestehender PDF-Dateien spezielle Kenntnisse und Erfahrung. Der einfachere Weg ist es deshalb, statt der PDF-Datei die zugrundeliegende Word-Datei zu bearbeiten (siehe oben) bzw. ein ganz neues Word-Dokument anzulegen.

<sup>4</sup> Bei Bedarf werden vom Fortbildungsteam der Personalentwicklung zusätzliche Termine für die Fortbildung eingerichtet.

#### <span id="page-51-0"></span>Tipp:

Auch externe Dienstleister bieten die Erstellung barrierefreier PDF-Dokumente an. Bei der Beauftragung sollte die Lieferung eines PDF/UA-konformen Dokuments vereinbart werden.

#### **·** Prüfung des Dokumentes auf Barrierefreiheit

Selbst oder extern erstellte bzw. umgewandelte PDF-Dateien können relativ einfach auf technische Barrierefreiheit geprüft werden. Mit dem kostenlosen Programm "PDF Accessibility Checker" (PAC) werden alle eventuell vorhandenen technischen Fehler detailliert aufgelistet. Außerdem bildet das Programm optisch die Struktur ab, in der ein Screenreader das Dokument vorlesen würde.

Die Installation des PAC kann per OLAV-Auftrag bei der LWL.IT Service Abteilung beantragt werden. Grundlegende Kenntnisse zum PAC vermittelt die LWL-Fortbildung "Gestaltung barrierefreier PDF-Dokumente und -Formulare mit Word 2007 und Adobe Acrobat".5

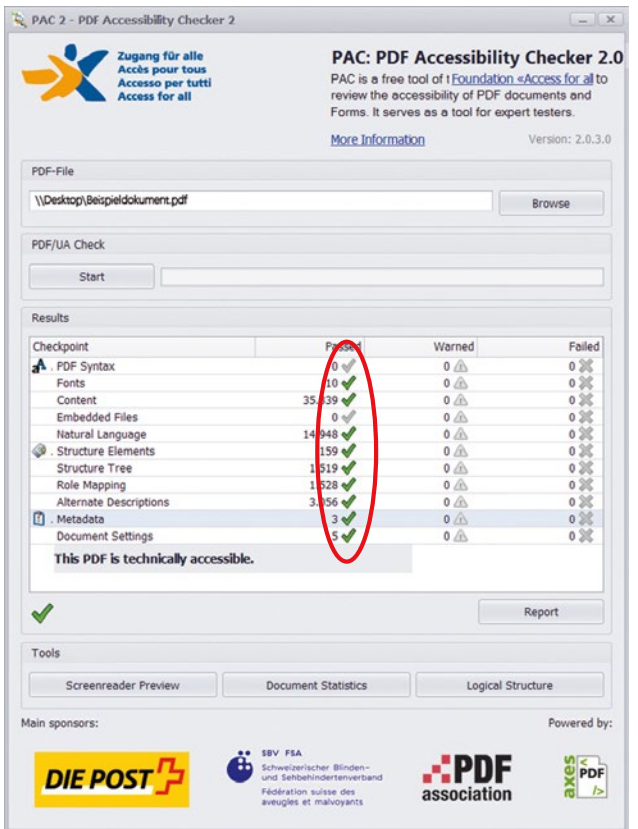

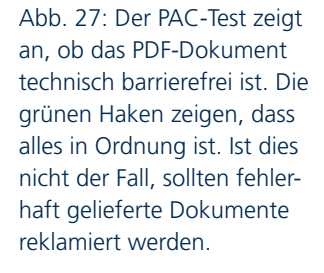

<sup>5</sup> Bei Bedarf werden vom Fortbildungsteam der Personalentwicklung zusätzliche Termine für die Fortbildung eingerichtet.

#### $\mathcal{C}$ **Links zum Thema barrierefreie PDF-Dokumente:**

Jan Eric Hellbusch, Experte für Barrierefreiheit, erläutert Schritt für Schritt und mit praktischen Tipps die Erstellung von "Tagged PDF", einer Vorstufe zum barrierefreien PDF: → https://www.einfach-fuer-alle.de/arti[k](intranet.itz.lwl.org/LWL/Anbieter/LWL-Haupt_und_Personalabteilung/referat-zek-zentrale-dienste/ZEK/Rahmenvertraege/Marketing/Uebersetzungsarbeiten)el/pdf-barrierefrei-umsetzen

Wer sich einen Überblick über die geltenden Richtlinien für barrierefreie PDFs verschaffen möchte, findet die wichtigsten Bestandteile und Vorgaben der Norm ISO-Standard 14289-1, auch bekannt als "PDF/UA-Standard", in der Broschüre "PDF/UA kompakt" der PDF Association:

→ https://www.pdfa.org/publication/pdfua-[k](intranet.itz.lwl.org/LWL/Anbieter/LWL-Haupt_und_Personalabteilung/referat-zek-zentrale-dienste/ZEK/Rahmenvertraege/Marketing/Uebersetzungsarbeiten)ompakt/?lang=de

Das Matterhorn-Protokoll der PDF-Association ist das maßgebliche Prüfmodell für die Konformität mit dem PDF/UA-Standard. Die deutsche Übersetzung findet sich hier: [k](intranet.itz.lwl.org/LWL/Anbieter/LWL-Haupt_und_Personalabteilung/referat-zek-zentrale-dienste/ZEK/Rahmenvertraege/Marketing/Uebersetzungsarbeiten) [https://www.pdfa.org/publication/matterhorn-protokoll-1-02-deutsche](https://www.pdfa.org/publication/matterhorn-protokoll-1-02-deutsche-uebersetzung/?lang=de)[uebersetzung/?langauswahl der=de](https://www.pdfa.org/publication/matterhorn-protokoll-1-02-deutsche-uebersetzung/?lang=de)

# <span id="page-53-0"></span>Übersicht: Inklusive LWL-Internetauftritte – was gehört dazu?

(Stand Juli 2017)

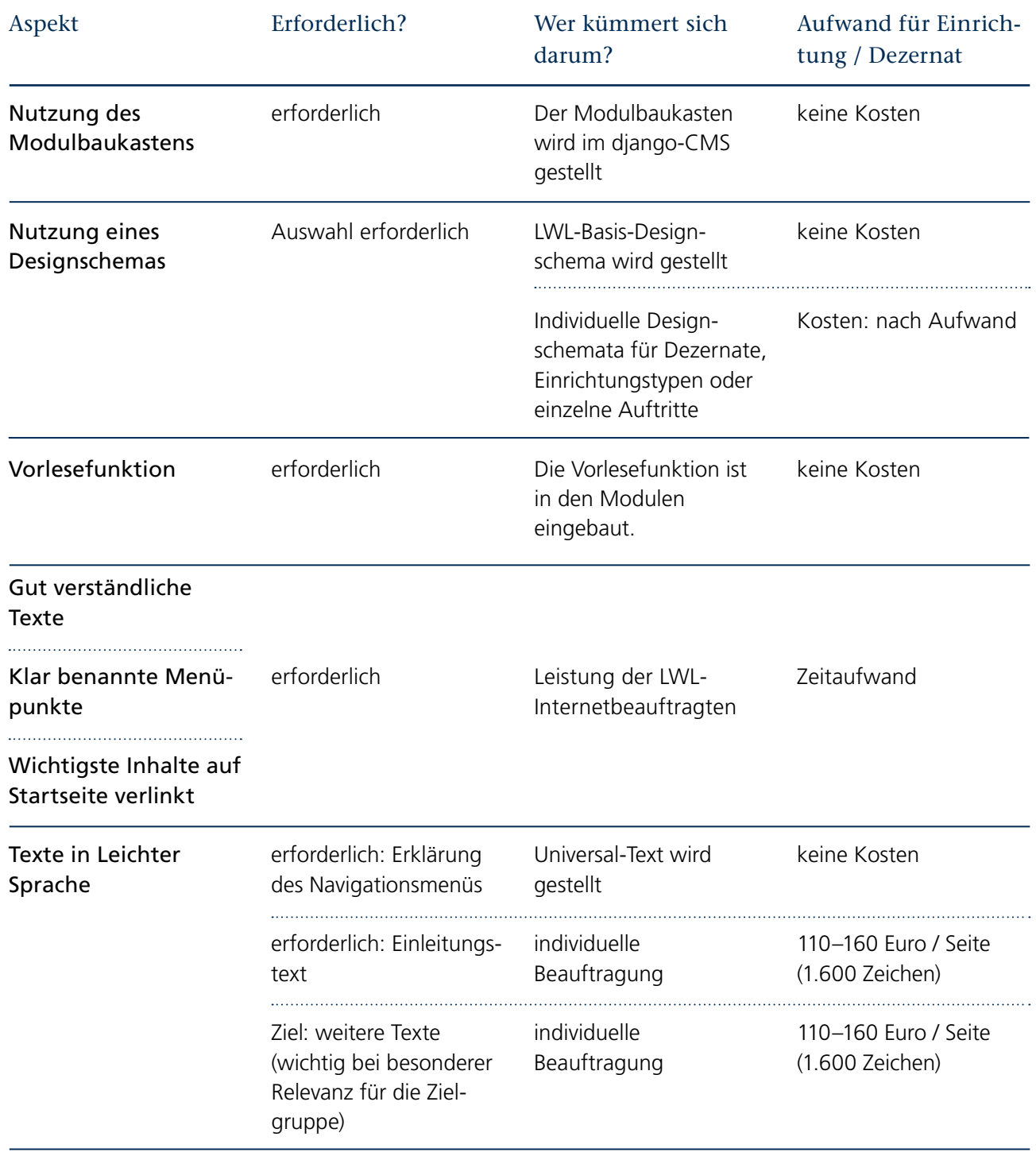

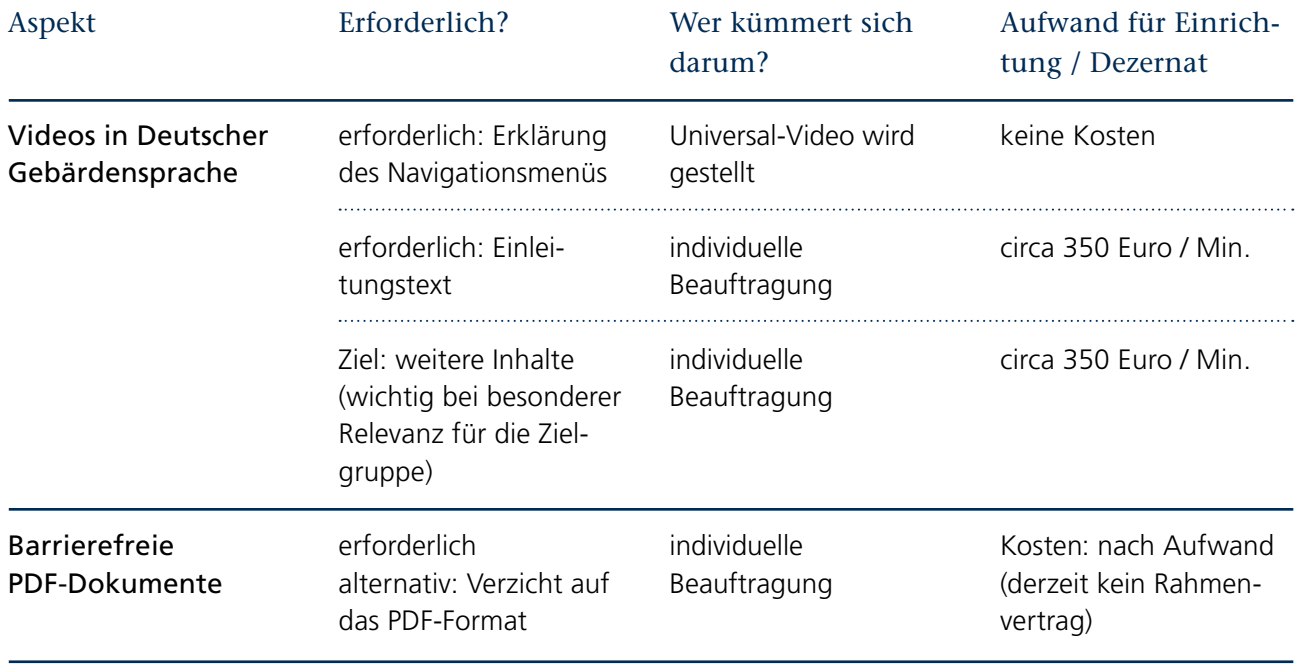

# <span id="page-55-0"></span>Hintergrund: Das Projekt Inklusives LWL-Internet

Das Projekt Inklusives LWL-Internet wurde im Landschaftsausschuss verabschie-det (vgl. → [Beschlussvorlage 14/0286](https://www.lwl.org/bi-lwl/vo020.asp?VOLFDNR=6447)). Es ist als verbandspolitisch bedeutsam eingestuft. Das Projekt hat den Anspruch, wegweisende Lösungen für die Zugänglichkeit von Informationen im Internet zu entwickeln – und gleichzeitig die technische und organisatorische Infrastruktur aller LWL-Internetauftritte zu modernisieren und zu optimieren.

#### **Drei Teilprojekte**

In drei Teilprojekten arbeiten Teams an verschiedenen Themen:

- 1. Das Teilprojekt "CMS-Ablösung" setzt den Wechsel des Content-Management-Systems (CMS) von ready auf das neue LWL-django-CMS um. Projektleitung: Detlef Lobmeyer (LWL.IT Service Abteilung)
- 2. Das Teilprojekt "Pilot" erarbeitet anhand zweier Pilotauftritte Standards für die inklusiven LWL-Internetauftritte. Der vorliegende Wegweiser entstand in diesem Teilprojekt. Projektleitung: Odila Wiederhold (LWL-Presse- und Öffentlichkeitsarbeit)
- 3. Das Teilprojekt "Workflow" überarbeitet die Prozesse für die Erstellung und Überarbeitung von Internetauftritten beim LWL. Projektleitung: Andrea Ventker (LWL-Organisationsentwicklung)

Auftraggeber: LWL-Direktor Matthias Löb

Gesamtprojektleitung: Andrea Ventker (LWL-Organisationsentwicklung) Leitung der Projektsteuerungsgruppe: Karl-Heinz Kötterheinrich (Leiter LWL-Haupt- und Personalabteilung)

## <span id="page-56-0"></span>Impressum

#### **Herausgeber**

Landschaftsverband Westfalen-Lippe (LWL) LWL-Presse- und Öffentlichkeitsarbeit Projekt Inklusives LWL-Internet - Teilprojekt "Pilot" Freiherr-vom-Stein-Platz 1 48147 Münster Telefon: 0251 591-4406 [oeffentlichkeitsarbeit@lwl.org](mailto:oeffentlichkeitsarbeit%40lwl.org?subject=) [www.lwl.org](http://www.lwl.org) 

#### **Redaktion**

Hendrik Bußmann, Carsten Hille, Kristina Hötte, Jan Hoffmann, Frank Tafertshofer, Lukas Wagener, Odila Wiederhold

#### **Mit Dank für die Unterstützung an**

Stefan Althaus, Marita Brown, Andreas Gleis, Michael Große-Drenkpohl, Bianca Hannig, Dr. Peter Hoppe, Christoph Kaiser, Detlef Lobmeyer, Sarah Pfeil, Dr. Regine Prunzel, Andrea Ventker, Petra Wallmann, Michael Wenge, Uta Wenning-Kuschel

#### **Gestaltung**

Oktober Kommunikationsdesign GmbH, Bochum

#### **Bildrechte**

Seite 42: © Lebenshilfe für Menschen mit geistiger Behinderung Bremen e.V., Illustrator Stefan Albers, Atelier Fleetinsel, 2013

#### **Stand**

Juli 2017

© LWL 2017